## **NOTICE**

THIS DOCUMENT HAS BEEN REPRODUCED FROM MICROFICHE. ALTHOUGH IT IS RECOGNIZED THAT CERTAIN PORTIONS ARE ILLEGIBLE, IT IS BEING RELEASED IN THE INTEREST OF MAKING AVAILABLE AS MUCH INFORMATION AS POSSIBLE

## **NASA CONTRACTOR REPORT** 177385

PLITER User's Guide

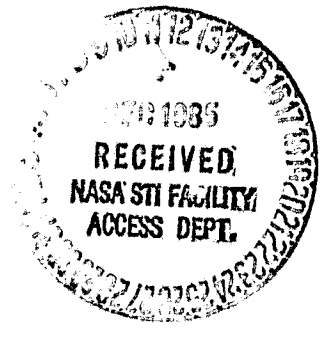

Alice Barlow Dexter Hermstad **Jeff Trosin** 

> (NASA-CR-177385) PLTTER USER'S GUIDE (Informatics General Corp.) 64 p

N86-13291

CSCL 01A

 $\sim$  45

Unclas  $G3/02$   $02939$ 

**CONTRACT NAS2-11555** 

November 1985

Ÿ

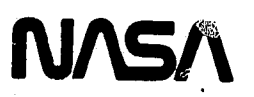

#### NASA **CONTRACTOR REPORT** 177385

र र

بر ہے۔<br>مزید ا

WERNING

ŧ

Ă

 $\frac{1}{\frac{1}{2}}$ 

 $\bigcirc$ 

PLITER User's Guide

Alice Barlow Dexter Hermstad Jeff Trosin

Informatics General Corporation 1121 San Antonio Avenue Palo Alto, CA 94303-4380

Prepared for Ames Research Center under Contract NAS2-11555

November 1985

r

Ý

¢

 $\lambda$ ¥

 $\frac{1}{\epsilon}$ 

ł.

 $\begin{matrix} \phantom{-} \end{matrix}$ ķ ¥. F

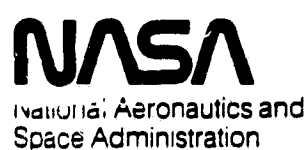

**Ames Research Center** Moffett Field, California 94035

I

**BANDRERSKE** 

 $\mathcal{L}$ 

d

## TABLE OF CONTENTS

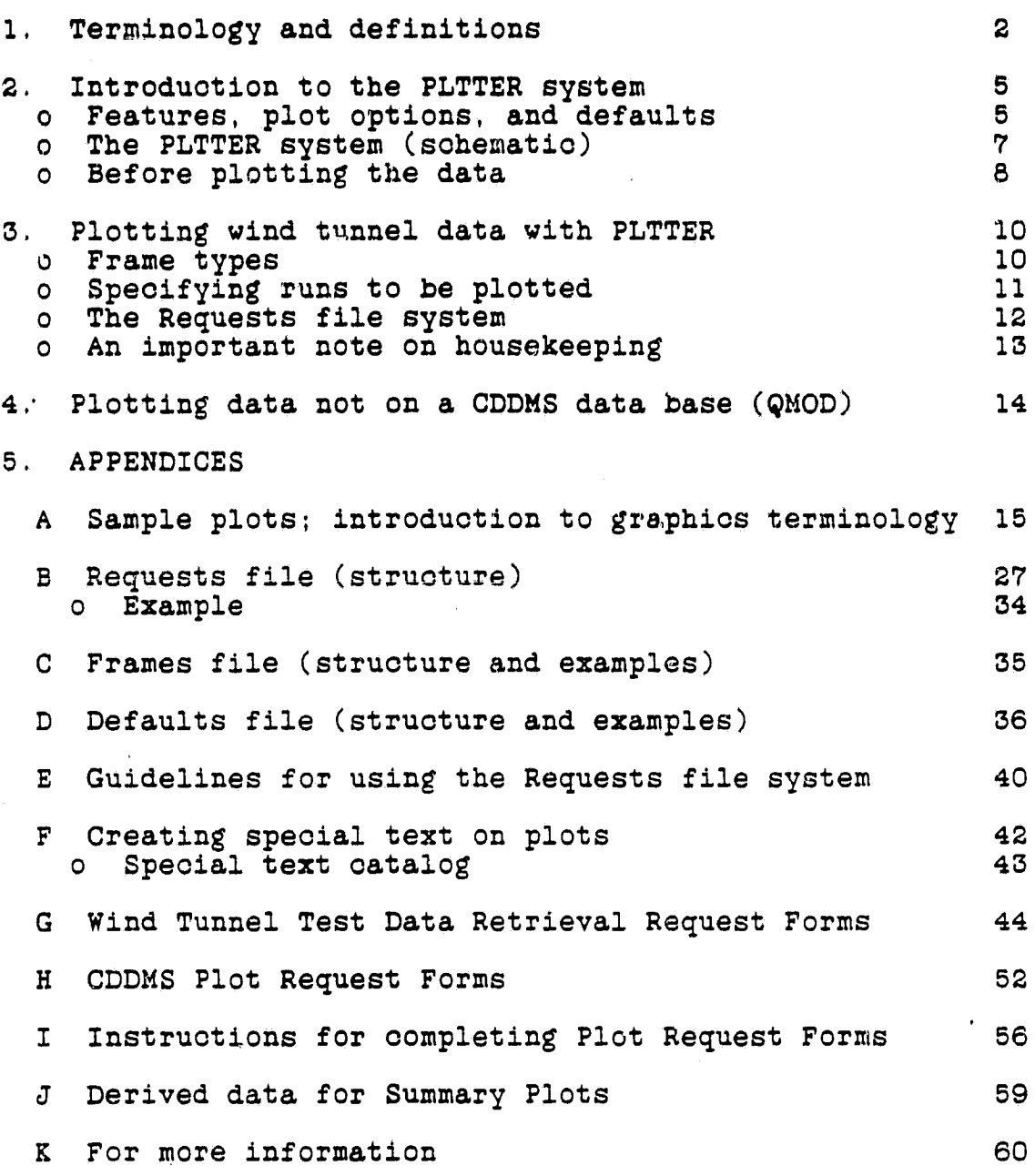

k

г, 73

k

œ

RI

#### SECTION 1

#### TERMINOLOGY AND **DEFINITIONS**

- CDD A CDDMS data base, A CDDMS data base is a specialpurpose data base used to store wind tunnel data and results of aerodynamic analysis codes, CDDs are binary files and cannot be edited or printed directly,
- CDDMS A special-purpose data management and graphics system for storing and plotting wind tunnel data. Individual components of this system are described briefly in APPENDIX K.
- CDDMS Plot Request Forms Special forms designed to allow the plot data as well as the format of the desired plots to be requested precisely so that others may do the actual plotting.
- Configuration Code An integer rode identifying which model configuration is appropriate for a given run: sequence. configuration text is desired **in** plot legends, configuration code must be available in the sixth position of the run header. (See run header definition in this section.)
- Configuration Table A CDDMS table *containing* text which may be output in plot legends.
- Defaults File An optional file used in the Requests file system for specifying invariant plot options.
- Derived data (Also called Summary data.) A set of standard results computed from aerodynamic wind tunnel data,.
- DIP file Device Independent Plot file. DIP files are the basic files needed to create Versatec plots. They may be converted to Dioomed format for making microfiche plots. DIP files cannot be edited.
- Disregarded Data Data points which are to be ignored by curve fairing operations. Such points are identified by disregarded data flags which are stored on the CDD. These flags may be adjusted by running the ARIES program or the TOGGLE program,
- Force Force data is stored on a CDD as one value per sequence for each force quantity. Forces are identified on a CDD by a unique 8-character name in the Force Names Table.

2 !!

 $(1,2,3)$  in the columns

- Force Names Table Also **called a Names Table, A** CDDMS **table** containing the names of the force data on a CDD in the same order ,.s the **data is** returned From the SWTS, Each force **name may** contain up to 8 characters. RUN, SEQ or **SEQUENCE, REGION** or REG or **RGN are** reserved names and can be requested on the legend card, They may not be used as Force names.
- Frames File An optional. file used in the Requests file system for specifying plot options which vary from frame to frame. Each frame definition in a Frames file must begin with a \$FRMID keyword,
- Legend Also called a plot legend. A tabulation of userspecified quantities identifying information about each curve on a given plot,. Legends may contain force data, run number, sequence number, region numbers, and configuration text. All legends appear at the top of plot frames.
- Map Table A CDDMS table which establishes the correspondence between a pressure tap number and a scanivalve:port oombi.nation .
- PDF Plot Definition File. Contains extracted data to be plotted. PDFs may be edited.
- Plot Code Integer code identifying which plumbing configuration (for pressure data tubing) is appropriate for pressure data in this run:sequence. If pressure plots are desired, the plot code must be available in the first position of the CDD run header. (See run header definition in this section.)

 $\cdot$ 

- PLTTER A command file for creating plots of wind tunnel or theory data stored on a CDD. PLTTER invokes various CDDMS programs to allow desired plots to be specified, plot data to be extracted and sorted, and plots to be created. Most users start with a Requests file to create Versatec plots.
- POUT Also called POUTS. A special file used to control data extraction from the SWTS. A POUT must be created before the wind tunnel test data can be retrieved.
- Pressure tap A small orifice on a model surface at which a pressure is measured. Pressures are generally measured using a "port" on a "scanivalve" (scan).
- PSF Plot Specification File. PSFs are intermediate files created from Requests files using the PLTTER system, Quantities to be plotted are identified by "pointers"'on the data base. PSFs contain run specifications to direct

**The Read of Strain Property** 

tv

 $\mathbf{r}$ 

 $\bullet$ 

 $\lambda$ 

**CONTRACTORS** 

I,

i<br>L y^

j.

Y

data extraction from a CDDMS data base.. PSFs may be edited,

- Region Also called a pressure region. A region identifies by number some subset of tap locations at which pressure and coordinate information are to be extracted for a given curve on a pressure plot.
- Region Table A CDDMS table which identifies pressure tap numbers for pressure data which is to be used for a given pressure plot. Pressure plots are requested for a specified numbered region.
- Requests File A plot Requests file identifies the data to be plotted from a CDD. Requests files may be used in ooAjunetion with a Frames and/or Defaults file, A Requests file is made up of request blocks. A request block is made up of all plot options specified for a single request. Request blocks are delimited by \$STATUS keywords.
- Run Header A special section of information stored with each run on a CDD. Run headers contain six quantities, some of which have special signifioanoe when plotting. Standard run header quantities are shown on the Data Retrieval Request forms in Appendix G. page 45.
- Special Text Any combination of Greek characters, mathematical symbols, or sub/supersoripting in a text string.
- SWTS The Standardized Wind Tunnel System. A specialized data acquisition and storage system for wind tunnel data. Raw data and computed results are stored on Test Data Bases (TDHs). There is a special-purpose report generator within the SWTS which creates output which can be loaded onto a CDD by the LOADER program.
- Tap Table A CDDMS table containing coordinate information for pressure tap locations.
- Wind Tunnel Test Data Retrieval Request Forms Also called Data Retrieval Request Forms. Special-purpose forms for identifying all the,data that is to be retrieved from the SWTS for storing on a CDD. Information provided on these forms is required to retrieve data, to create CDDMS Tables, and to initialize the CDD.

4

7 1

#### **SECTION 2**

#### **INTRODUCTION** TO THE PLTTER SYSTEM

#### FEATURES, PLOT OPTIONS, AND DEFAULTS

E Z

CDDMS is a comprehensive system for data basing and subsequent plotting of data acquired during wind tunnel tests or from computational flow analyses, The graphics capabilities of this system may be invoked *by typing the* command CDDMS followed by PLTTER at any terminal connected to the FAR or FAE VAX, (CDDMS needs to be typed only once during a given login session. Frequent users of PLTTER and other CDDMS programs may find it convenient to put the CDDMS command in their login command files.)

PLTTER is a system which creates plots of wind tunnel data which has been stored on a CDDMS data base, The user is prompted for all information necessary to omeate desired plots and is given the opportunity to begin and end at several stages along the way. For example, the user may wish to start with a Requests File and stop after creating a Plot Specification File for use with the ARIES program,

The PLTTER system features many capabilities which are especially useful when plotting wind tunnel data. Data from up to five CDDs may be displayed for comparison on the same plot. PLTTER offers a variety of page formats, different grid options and parametric curve fitting algorithms, and a powerful legend capability to identify relevant information about individual curves. One or more plots on a page can be Suppressed if desired so that an established page format can be maintained. Force plot data may be sorted with respect to a third quantity, (E.g. CL and CD may be sorted with respect to ALPHA before being plotted.) Certain data points (sequences for force plots or tap locations for pressure plots) may be "disregarded" so that they are ignored by curve fairing operations. Special text, such as subscripts and Greek characters, is easily specified. Plots may be rotated 90 degrees to the "cinema" orientation. Final plot output may be standard Versatec plots, QMS Laser printer plots, or microfiche (from the Dioomed), This system also features a mechanism for requesting plots. By completing CDDMS Plot Request Forms, the user can have others do the plotting. tap locations for pressure<br>o that they are ignored by curve<br>text, such as subscripts and<br>peoffied. Plots may be rotated<br>ientation. Final plot output may<br>MS Laser printer plots, or<br>. This system also features a<br>s. By comple

The basic features and options of the PLTTER system are highlighted on the sample plots shown in APPENDIX A. These plots also introduce basic graphics terminology necessary to make effective use of the PLTTER system.

 $\mathcal{A} = \{A, A, A, \ldots, A\}$  , we can assume that  $A$  , we can assume that  $A$  , we can assume that  $A$  ,  $A$ 

**The Requests file** system allows plat-oontrolling information to be arranged in the way most appropriate for **any applioation. All** files must be created before *running* PLTTER,

<sup>J</sup> **HELP is available** fcs^ most menu-type prompts issued by **PLTTER and its** *constituent* **programs** by simply entering a question mark (?) in response to the prompt. In such oases, descriptions of possible user options are explained in greater detail.

Defaults are provided for nearly every plot option. Most defaults are clearly identified on the CDDMS Plot Request Forms (shown in APPENDIX H) on which they are preceded by **an** asterisk (\*), Default titles and labels are blanks; default legends are empty. The default frame type **is Force.** Unless otherwise requested, Force data is sorted with respect to ALPHA before plotting. In fact, the only quantities which MUST BE specified (either in user files or on Plot Request Forms) and for which no defaults *are* provided are,

- o The name(s) and type(s) of the CDDMS data base(s) from which to extract data for plotting.
- $\circ$  The names of the data to be plotted on the X and Y **axes,.**
- o The RUN(s) to be plotted.

The following diagram shows the relationship of the various<br>files and programs which make up the PLTTER system. The user files and programs which make up the PLTTER system. may choose to begin and end at any stage in this structure. In addition, **individual** *components (* **programs)** of the PLTTER system can be run by typing PROGRAM NAME, where PROGRAM NAME is the name of the individual program to be invoked.

6

 $\frac{1}{2}$ 

NI

The following diagram shows the various programs and files which make up the PLTTER system, Files are enclosed in boxes, Program names are shown in < angle brackets >.

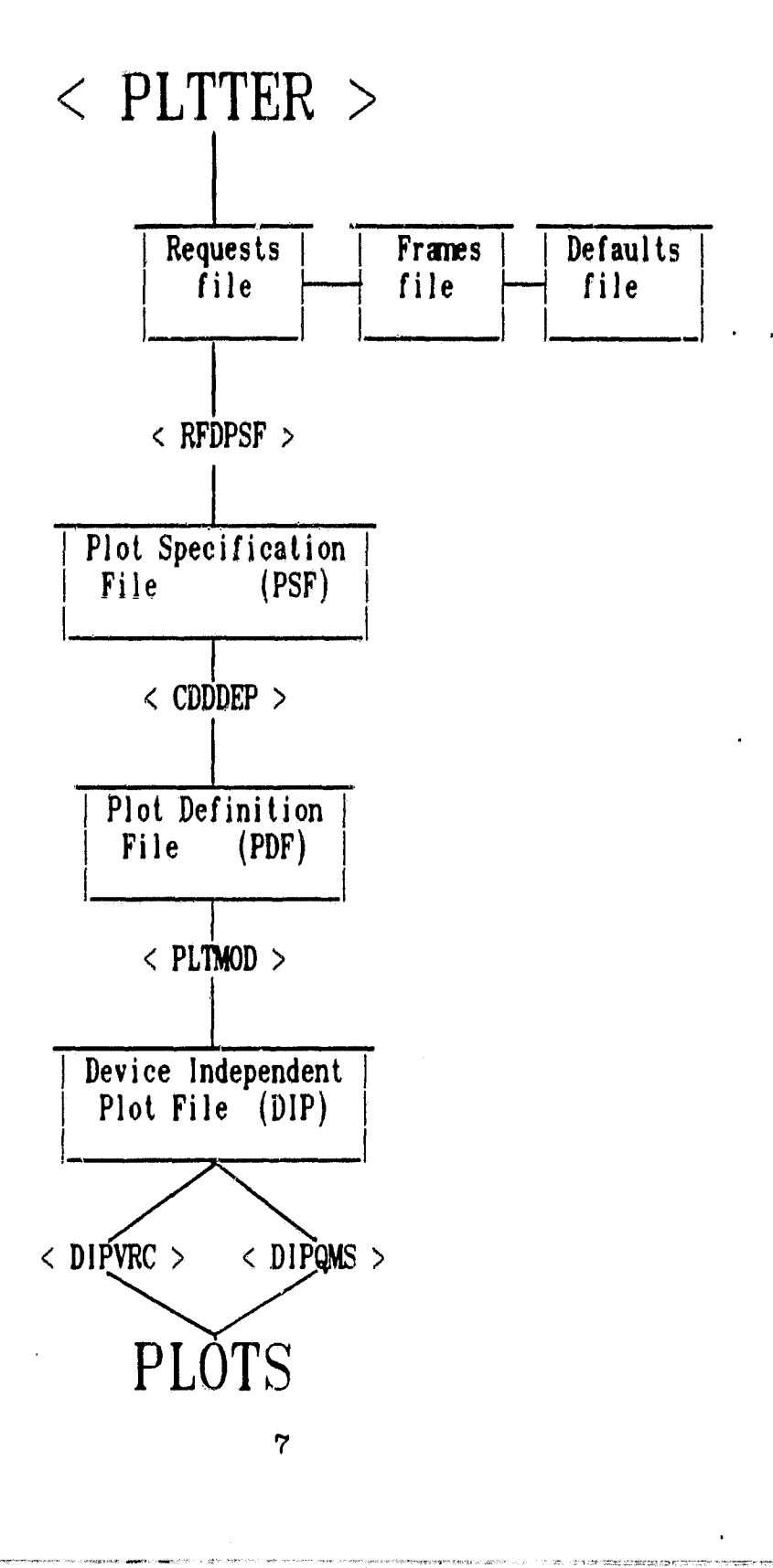

计数据

今天的

 $r = r$ 

{4.

f

#### BEFORE PLOTTING THE DATA

,

Fr+i

There are several steps necessary before plotting data with the PLTTER system. These are outlined briefly below.

- o The user should understand the basic PLTTER system structure shown on the diagram on page 7 and be familiar with terminology and with the various file structures and plot options which are available.
- o The user must have (reduced) wind tunnel test data (i.e. RESULTS) available in a Test Data Ease (TDB) of the SWTS,
- o The data that is to be retrieved and stored on a CDD for plotting must have been identified, The Wind Tunnel Test Data Retrieval Request Forms muat be completed well in advance of the test. These forms contain all information necessary for initializing the data base. retrieving the data, and creating the CDDMS Tables needed for plotting 'various types of data.
- o Before running any CDDMS programs, the user must type CDDMS. This defines those programs for the current login session. The user may find it easier to put the CDDMS command in the login command file.
- o Support personnel must create a POINTERS input file based on the information specified on the Data Retrieval Request Forms and run the POINTERS program to create the input file for the SWTS reporting subsystem. This file directs data retrieval from the SWTS.
- o Support personnel must run the SWTS report generating subsystem to extract desired data. The extracted (RUN.DAT) data file must be transferred to the FAR or FAE VAX.
- o Support personnel must initialize the CDD by running the CDDINI program.
- o Support personnel must run the LOADER program to load data (RUN.DAT file) onto the CDD.

**. r**

**}**

**1011** 

- **o** Support personnel must oreate necessary CDDMS **Tables.**
- **o Support personnel must run the TABLES program to load CDDMS Tables onto the CDD. If foroe data is to be plotted, they must load a Foroe Names Table, If** pressure **data is** to be plotted, they must load Map, Tap, and Region Tables. If text is desired in plot legends, trey must load **a Configuration** Table.
- o If plots of Summary data are desired, the user (or support personnel) must run the DERIVD program first, DERIVD **is** disoussed in greater detail in APPENDIX J.
- o If the user wishes for someone **else** to do the plotting, CDDMS Plot Request Forms must be oompleted, To ensure fast turnaround, these forms must be completed well in advance of the need to see the plots.

K

 $\ddot{\phantom{1}}$ 

Y,

#### **SECTION** 3

#### **PLOTTING WIND TUNNEL DATA WITH PLTTER**

**FRAME TYPES**

**ARBARACTER LOW A** 

**Three basic frame** types **are available -** Force, Pressure, and **Summary (i.e. F,** P, and S).

Force plots represent two force quantities plotted one versus the other for a given run (or set of runs). Force data to be plotted must be identified by name (exactly as it appears in the Force Names Table). Each point on the resulting curve represents the values of the two force quantities for one sequence of the specified run(s).

Pressure plots represent a pressure quantity plotted versus the position of the corresponding tap (e.g, Cp **vs. X**/C) for a specified run: sequence combination, Pressure plots require a separate region to be specified for each of the upper and lower surfaces of a wing. Each point on the resulting curve represents pressure and location information for a single pressure tap for the specified run:sequenoe.

Summary plots show "derived" data generated by the DERIVD program. Derived data contains such quantities as slopes, intercepts, and maximum and mimimum values for various force quantities evaluated over an ALPHA or BETA range **in a given** Summary plots require the user first to have derived such Summary data from original force data by running the DERIVD program. (See APPENDIX J.) Each point on the resulting ourve represents oharacteristios which have been derived for data from an entire run, Hence, Summary plots require the "ampersand" run specification syntax described next in this section so that data from more than one run may be shown on the same plot, Derived data also may be plotted against any force quantity on the CDD,

#### **SPECIFYING RUNS TO BE PLOTTED**

**It**

an an Ri

A

.-

The following examples demonstrate valid CDDNS run specification syntaxes. A slash (/) is used to identify runs from **a data base other than** the default (1). **The data base** speoified using the slash notation is honored *only* for the *ourrent run* speoi.fioation line, The default (1) is restored automatioally at the *beginning* of eaoh run speoifioation *line,* A oolon may be used **after a** *run number to* identify **an individual,** sequenoe of that run (for plotting pressure data), The syntaxes shown below must be used to identify the runs or run:sequenoe oombinations for whioh **a given frame is desired,**

**RUN SYNTAX DESCRIPTION**

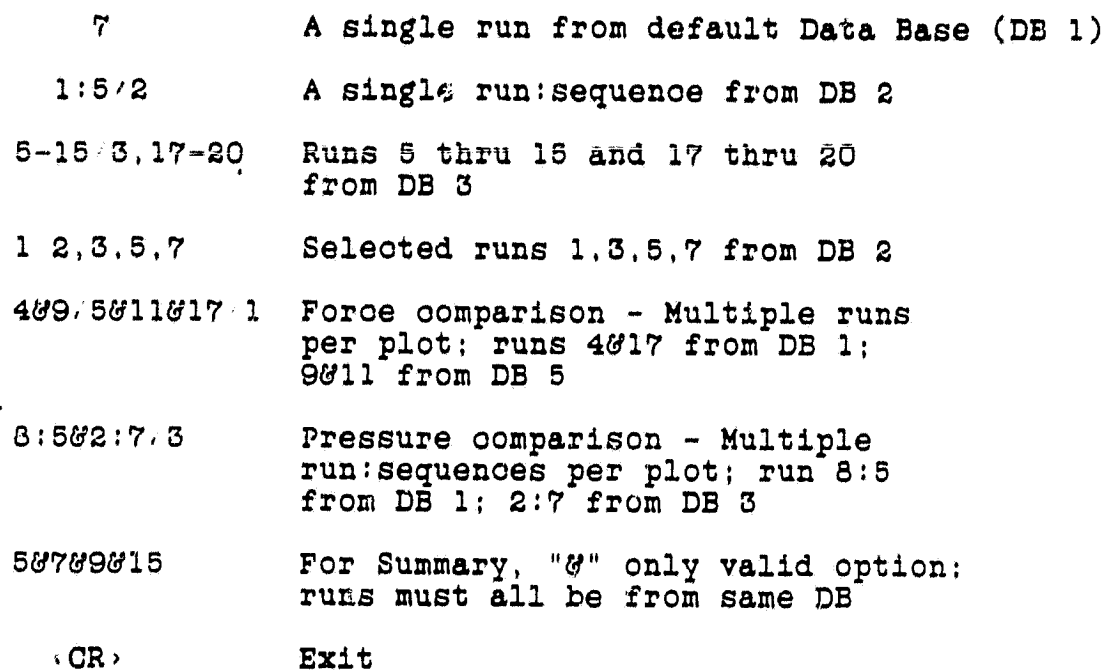

r

"; -1

#### **THE REQUESTS FILE SYSTEM**

 $\mathbb{S}^1$ 

The Requests file system allows plot-related information to be specified only as often as that information is required to be **changed in a given** plotting session. It is based upon a hierarchy of three files which can be used to define various information needed to create desired plot frames. Information in the three files may be specified using keywords or the \$OPTIONS namelist. The \$OPTIONS namelist may appear in any of the three files. The (optional) Defaults file is intended to allow invariant quantities for a given set of plots to be specified only once. This file generally includes such information as selected grid type, curve fitting technique, curve symbol sequence, etc. Any of the options specified in the Defaults file may be modified at a higher level in the file hierarchy. The (optional) Frames file allows plot options which are frame-dependent to be defined. Frames files normally include such items as the names of data to be plotted on the X- and Y-axes and axis scaling information and labels. Options specified at the Frames file level in the hierarchy may be modified in the Requests file. The Requests file contains actual plot requests. It specifies the runs and frame definitions to be plotted and allows a final opportunity to modify plot options specified in the Defaults and 'or Frames files,

One very natural arrangement for the information to be contained in each of the three files is to follow loosely the structure of the CDDMS Plot Request Forms. The structures of the Requests, Frames, and Defaults files (with examples) are provided in APPENDICES B, C, and D respectively.

Sample Requests, Frames, and Defaults files are available on the FAR VAX in FAEO:[FAECDD.DOC):

SAMPLE.REQ SAMPLE.FRM SAMPLE.DEF

WORK LAW HOLD COMMUNIST

More extensive files are also available which show all possible options.

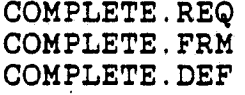

12

These may be copied into the user's account as **a** start in using the Requests file system.

AN IMPORTANT NOTE ON HOUSEKEEPING

The PLTTER system involves the creation of many intermediate files. Of these, it is likely that the only ones which need to be kept for any period of time are Requests file(s), Frames file(s), and Defaults file(s).

PLTTER creates several other file types from these when it creates plots and these should be deleted as soon as they are no longer useful. File types created by PLTTER which should be deleted routinely include:

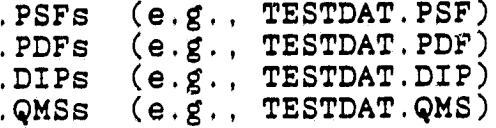

 $\mathbb{R}$ 

#### SECTION 4

#### PLOTTING DATA NOT ON A CDDMS DATA EASE

I

G

1.

If **data is** not stored on a CDDMS data base, identical plotting **capabilities** (with the exception of multiple plots per frame) can be accessed by using the QMOD system, which is documented in Informatios General Corporation Technical Note #84-7104-306•-21. QMOD is a powerful and very user-friendly system for creating report-quality plots from nearly any data source.

> ii ,E

> > a,

r

#### SECTION 5

#### **APPENDICES**

#### APPENDIX A: SAMPLE PLOTS; INTRODUCTION TO GRAPHICS TERMINOLOGY

The following plots were created using PLTTER. They are<br>intended as an introduction to graphics terminology used<br>throughout this document and to the capabilities of the PLTTER graphics system. On the following pages, terminology which is<br>being introduced is CAPITALIZED for emphasis.

A FRAME is a page of graphical output. This frame was generated in<br>the COMIC orientation and contains two PLOTS. 3 and 4 CURVES shown.

**LERON** 

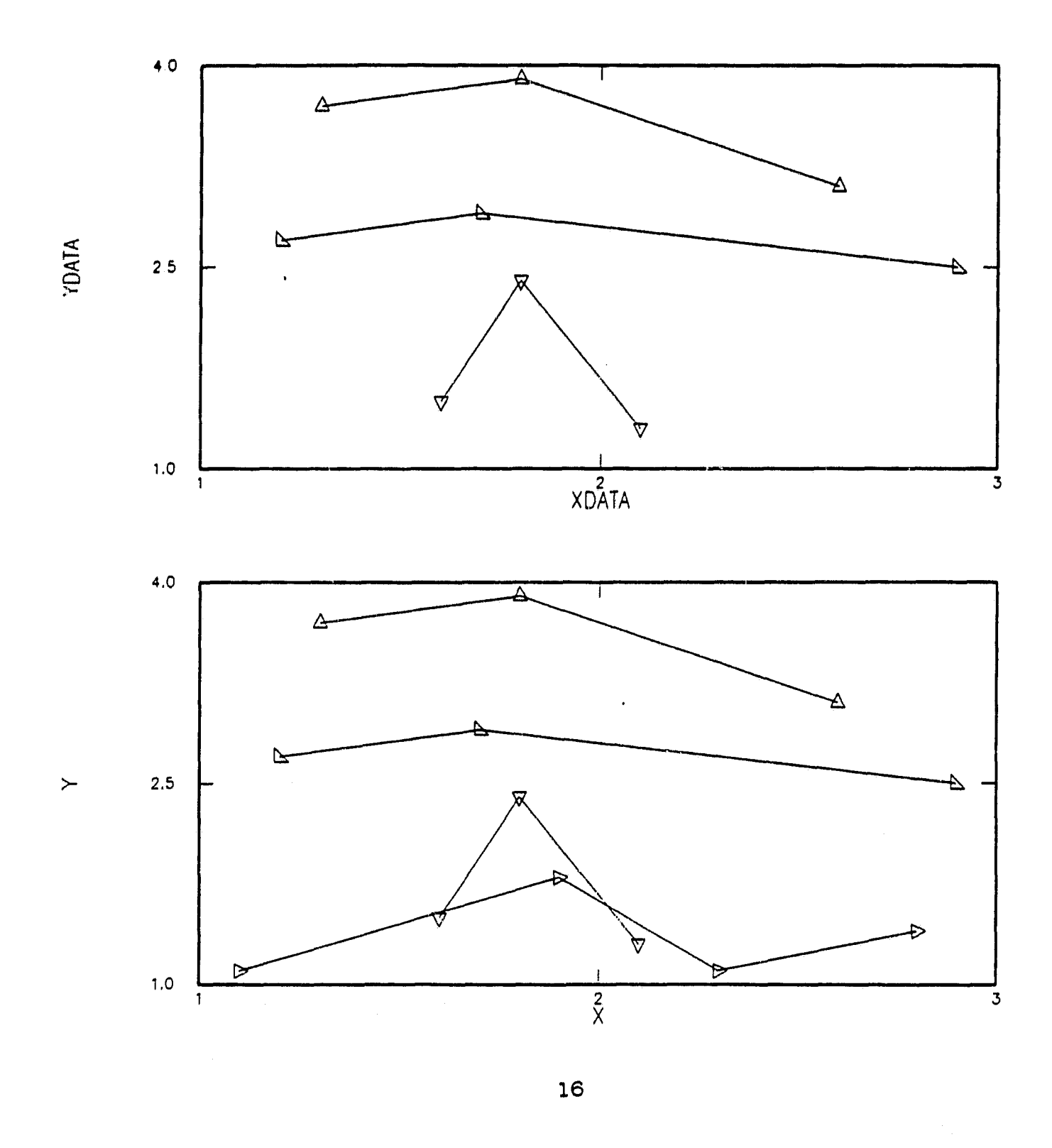

3

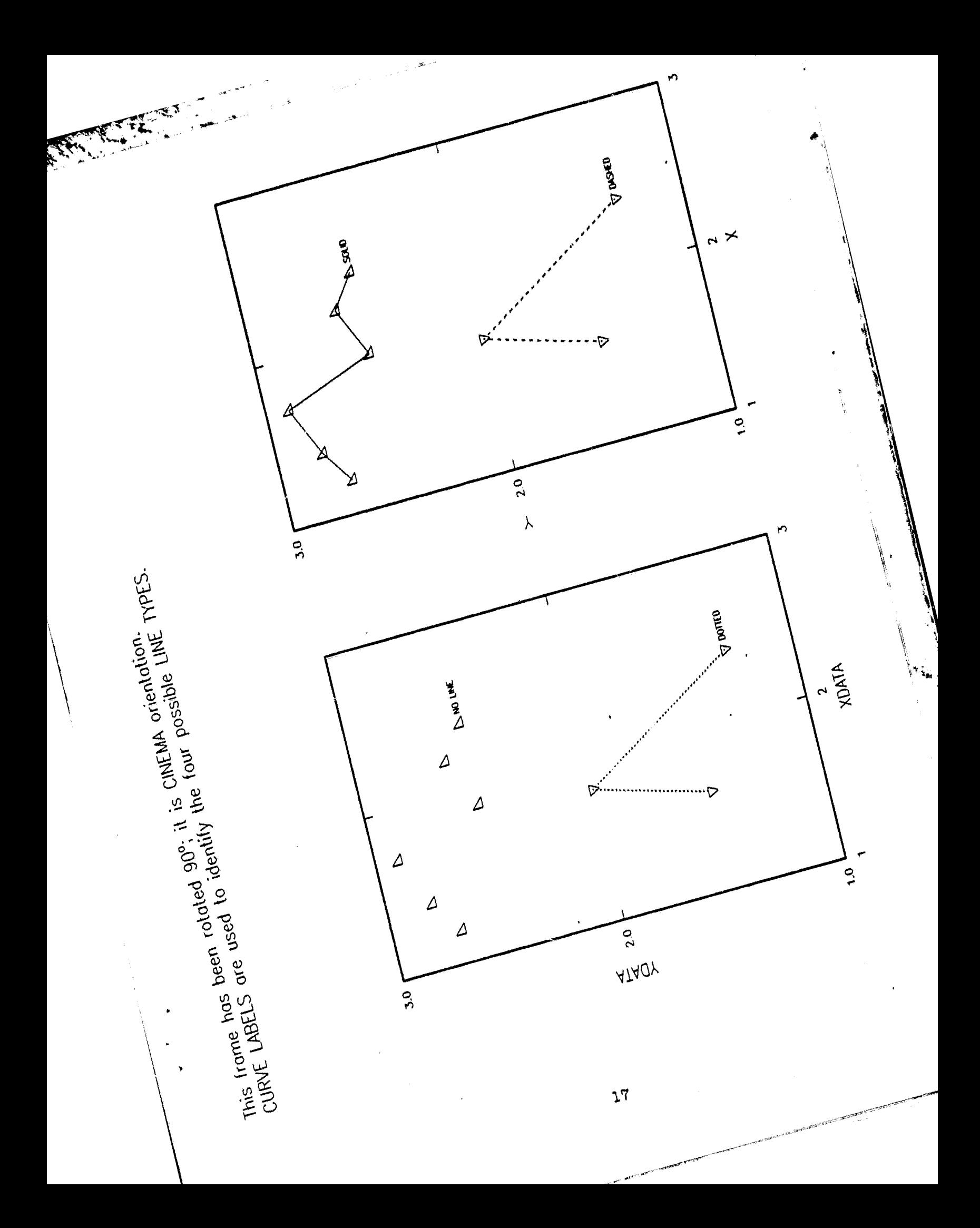

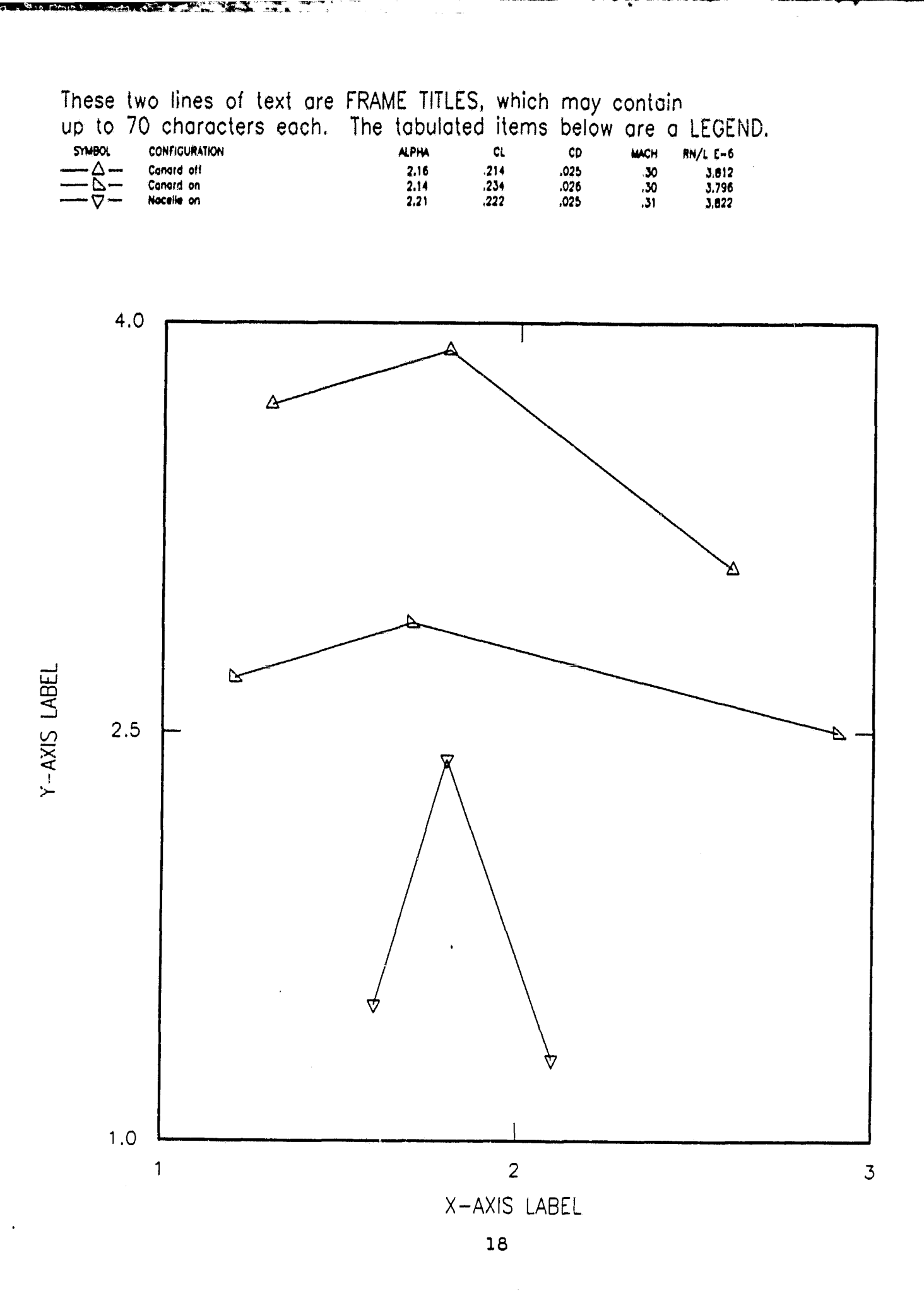

تم ک

أيفخض  $\mathcal{L}$ 

**SYMBOL CONFIGURATION RUN MACH**  $\frac{\Delta}{\Delta}$ Experimentol  $\frac{202}{205}$ 43 Experimental  $\frac{166}{900}$ Theory  $.200$ 

A WAY

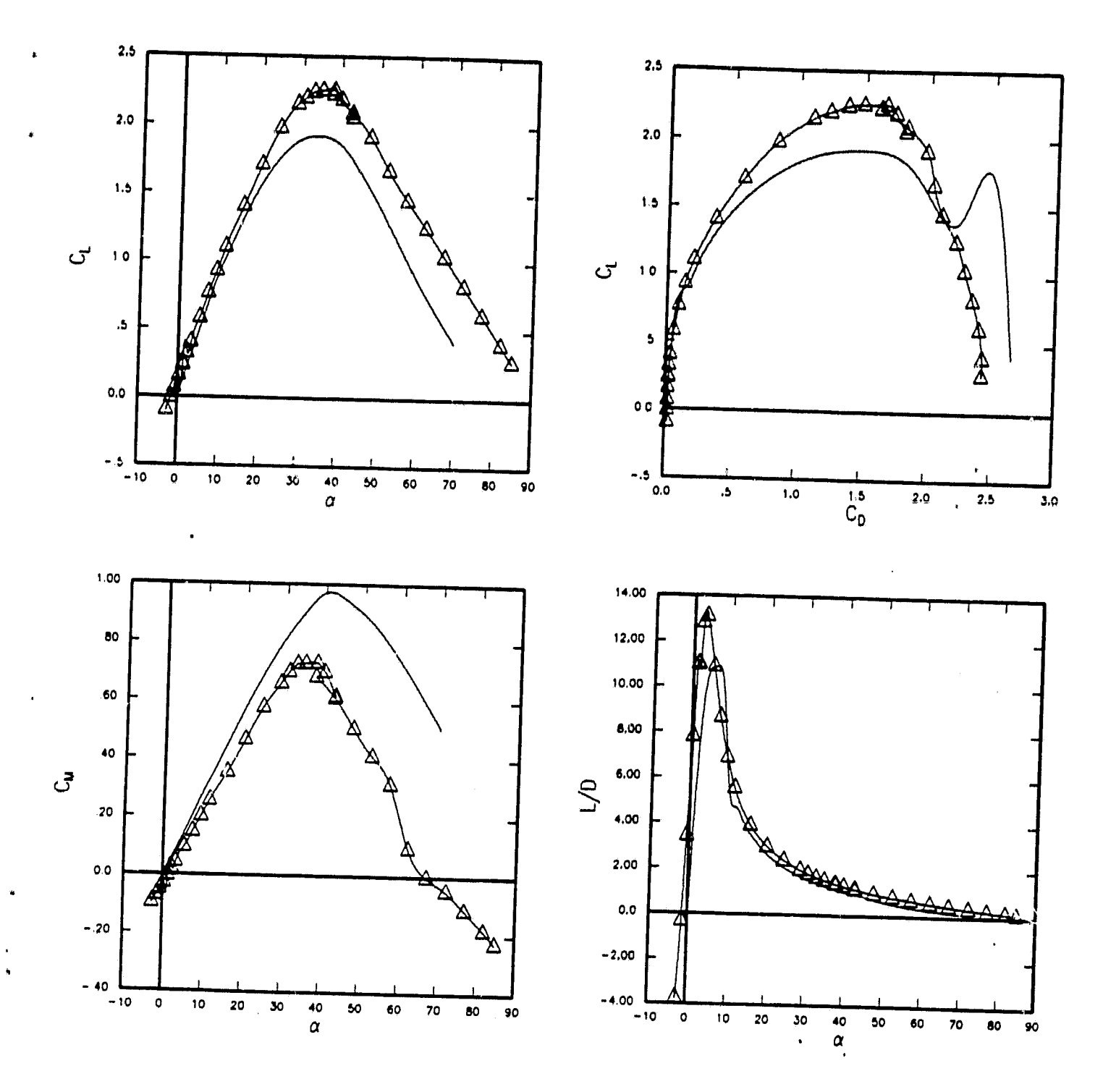

Axis labels may differ from plot to plot.<br>Frame titles may be placed at the bottom of the frame.

19

GRID TYPE 1 of six (no grid; ticks). CURVE FITTING methods: linear, 3rd order least squares, cubic Hermite, cubic spline,

li

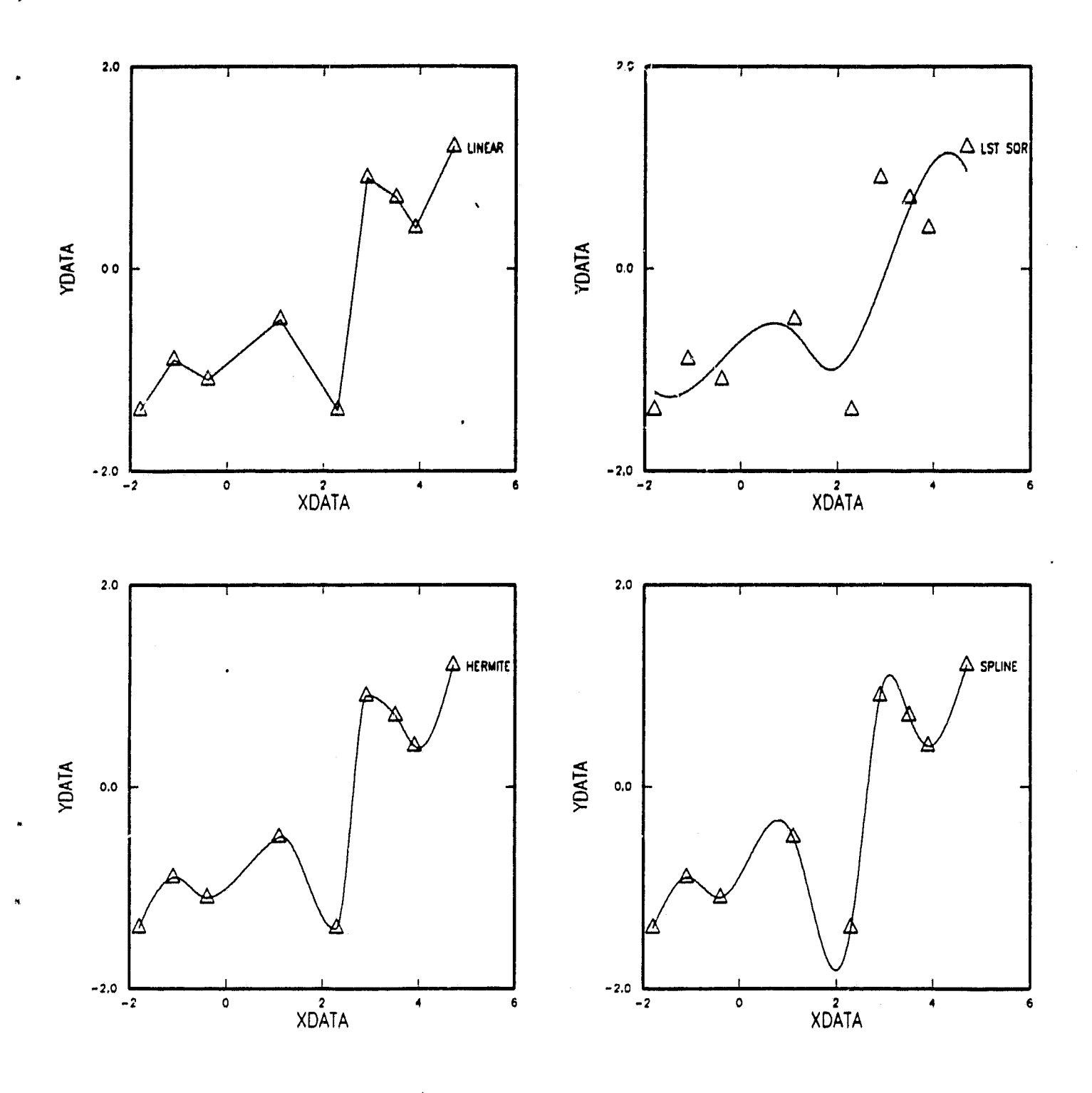

20

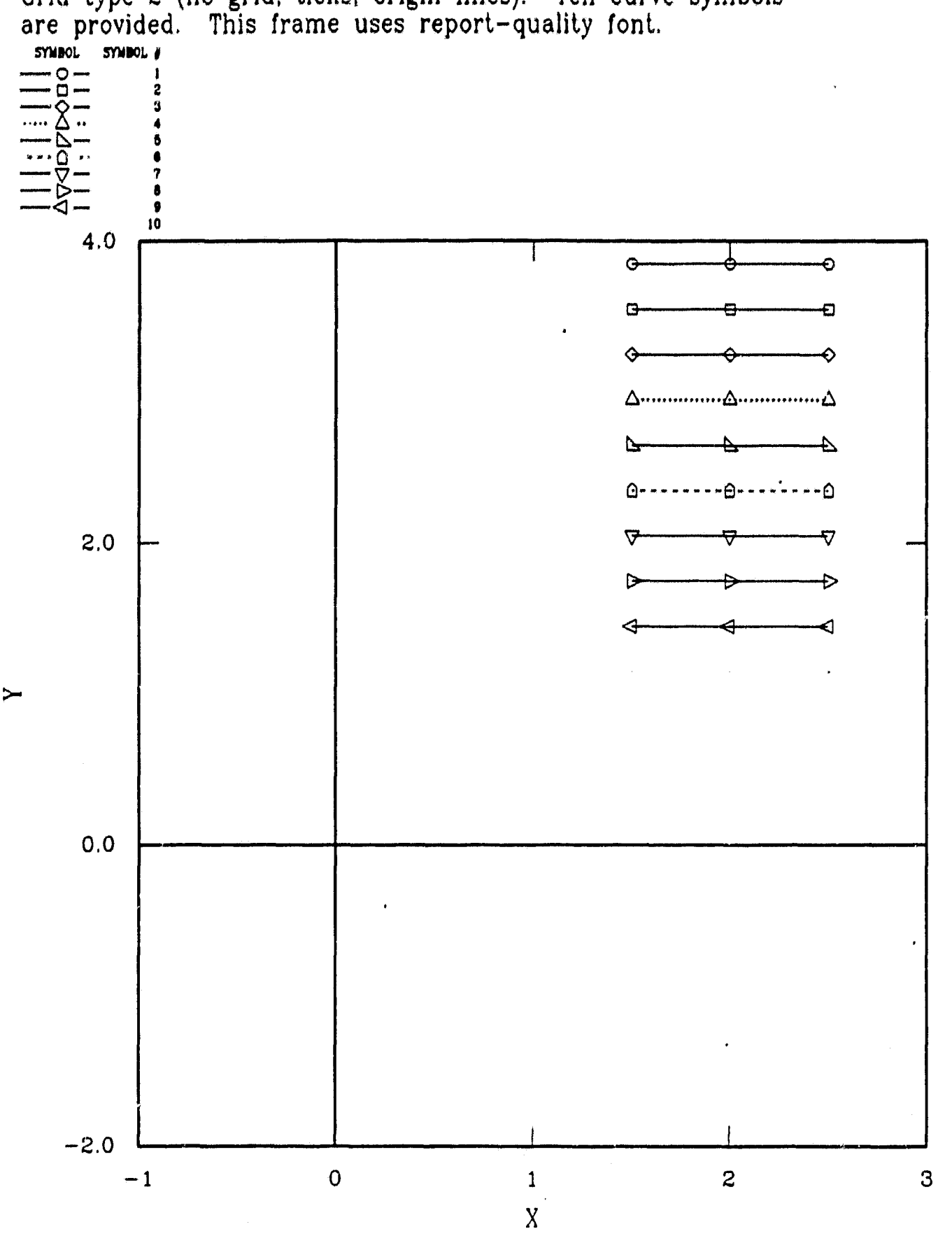

Grid type 2 (no grid; ticks; origin lines). Ten curve symbols are provided. This frame uses report-quality font.

 $21$ 

今西海 ...

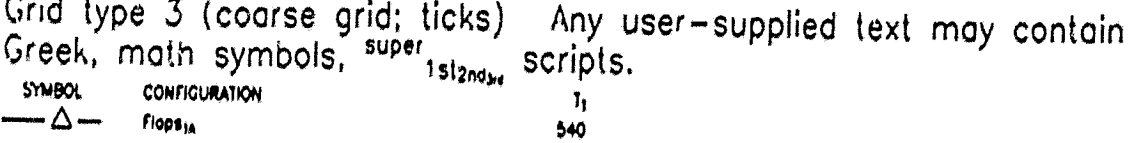

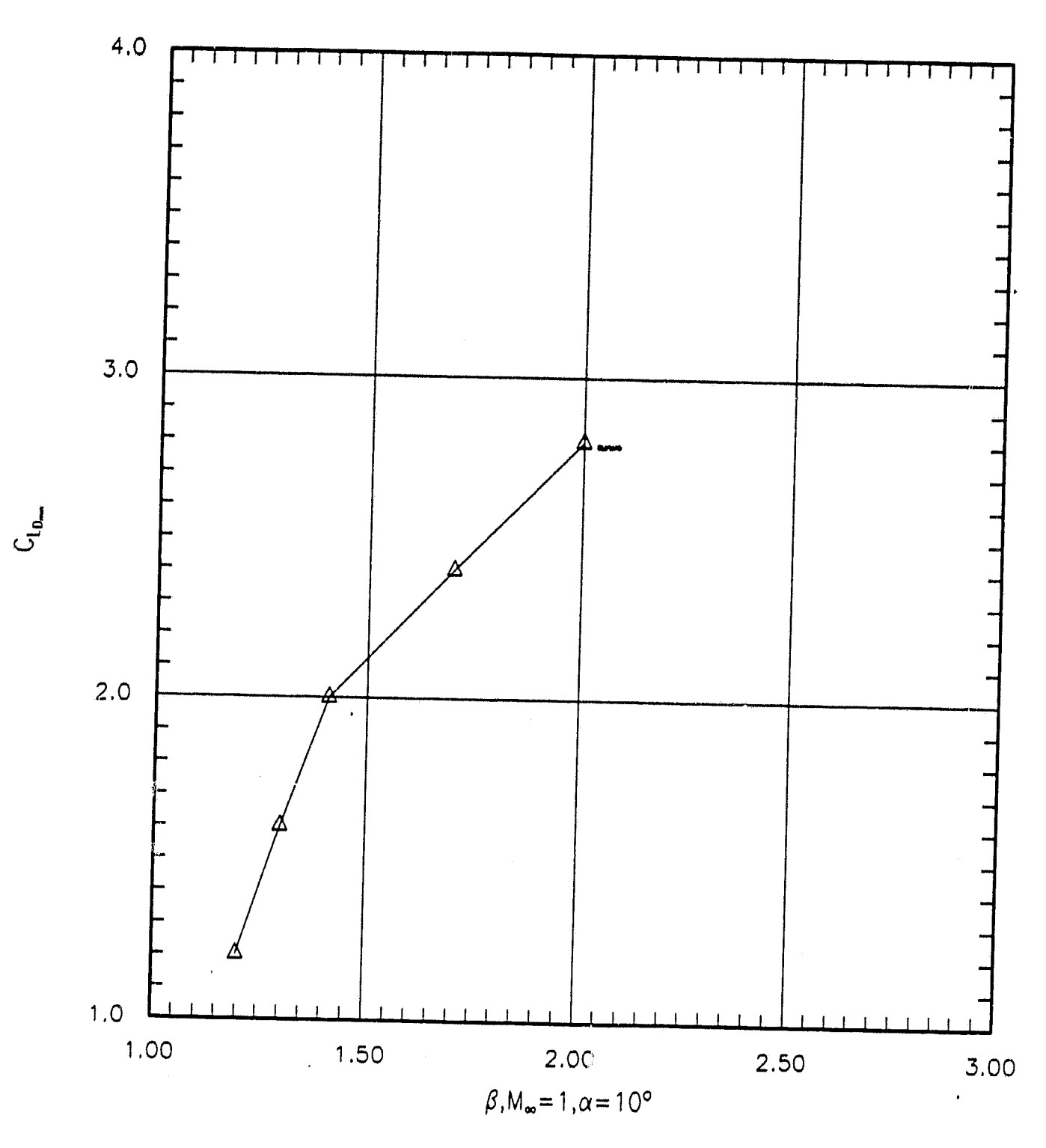

Grid type 4 (course grid: dots). Direction of either plot axis may be reversed.  $YBOT = 1.$ ,  $YTOP = -2.$ 

go- An - 'waxay ah - 'waxay ah - 'waxay ah - 'waxay ah - 'waxay ah - 'waxay ah - 'waxay ah - 'waxay ah - 'waxa<br>Ah - 'waxay ah - 'waxay ah - 'waxay ah - 'waxay ah - 'waxay ah - 'waxay ah - 'waxay ah - 'waxay ah - 'waxay ah

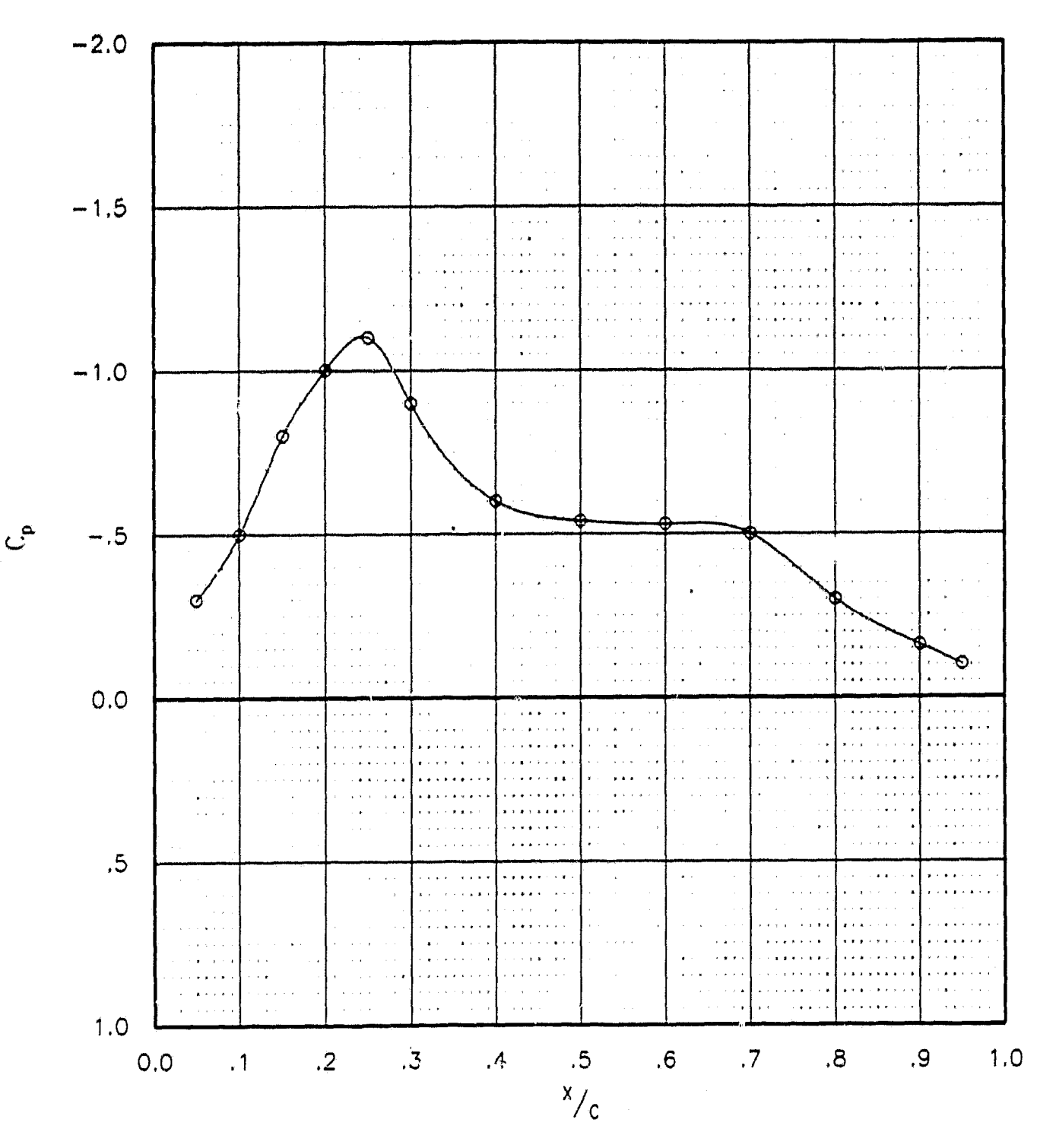

**kyyy**

*f* 

**iy**

23

्<u>र</u> آبيد

 $\left| \begin{array}{cccc} \bullet & \bullet \end{array} \right|$ 

Grid type 5 (fine grid, ticks). Points may be DISREGARDED by curve . fit. Axis scaling is user—controlled or self—scaled for either axis,

s er. <sup>w</sup> . +ea :-3 • rte.

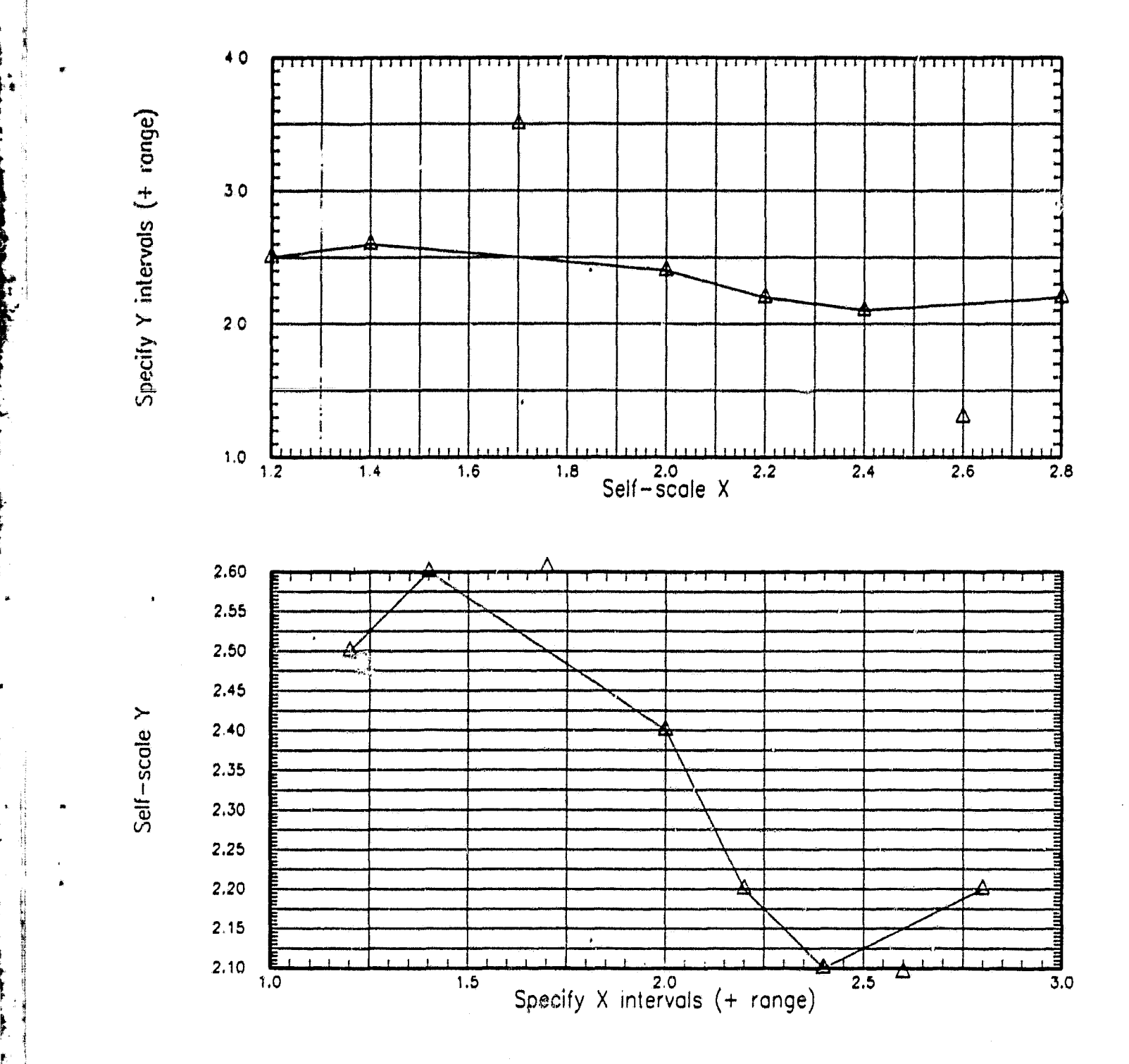

i

24

^E

**Ki** 

Grid type 6 (fine grid; dots). User controls number of DECIMAL DIGITS (digits to right of decimal point) in tick labels and in legend.  $3.00015$  $4.0015$  $0.01915$ 1 Digit  $2$  Digits  $5.0005$  $511601$ 10.92 10.918 10.91827 Ħ  $10.9$ 10,9183  $\sim$   $\sim$ 

 $($ +

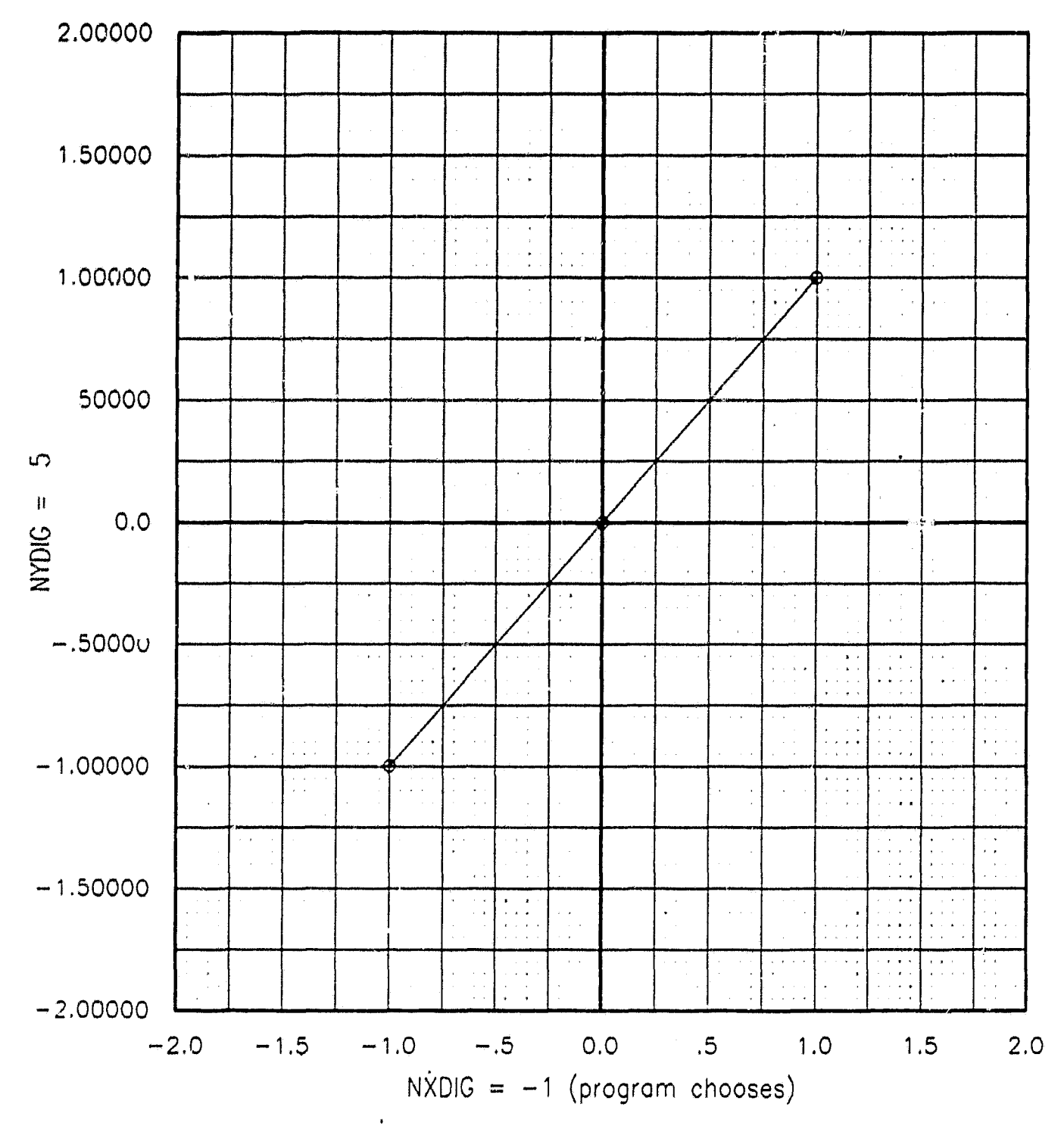

25

This frame was generated with all standard defaults (except<br>titles). Must specify data base name/type and data to plot.

 $\Theta$ 

 $\overline{\mu}$ ľ

RTH.

 $\mathbb{R}$  .

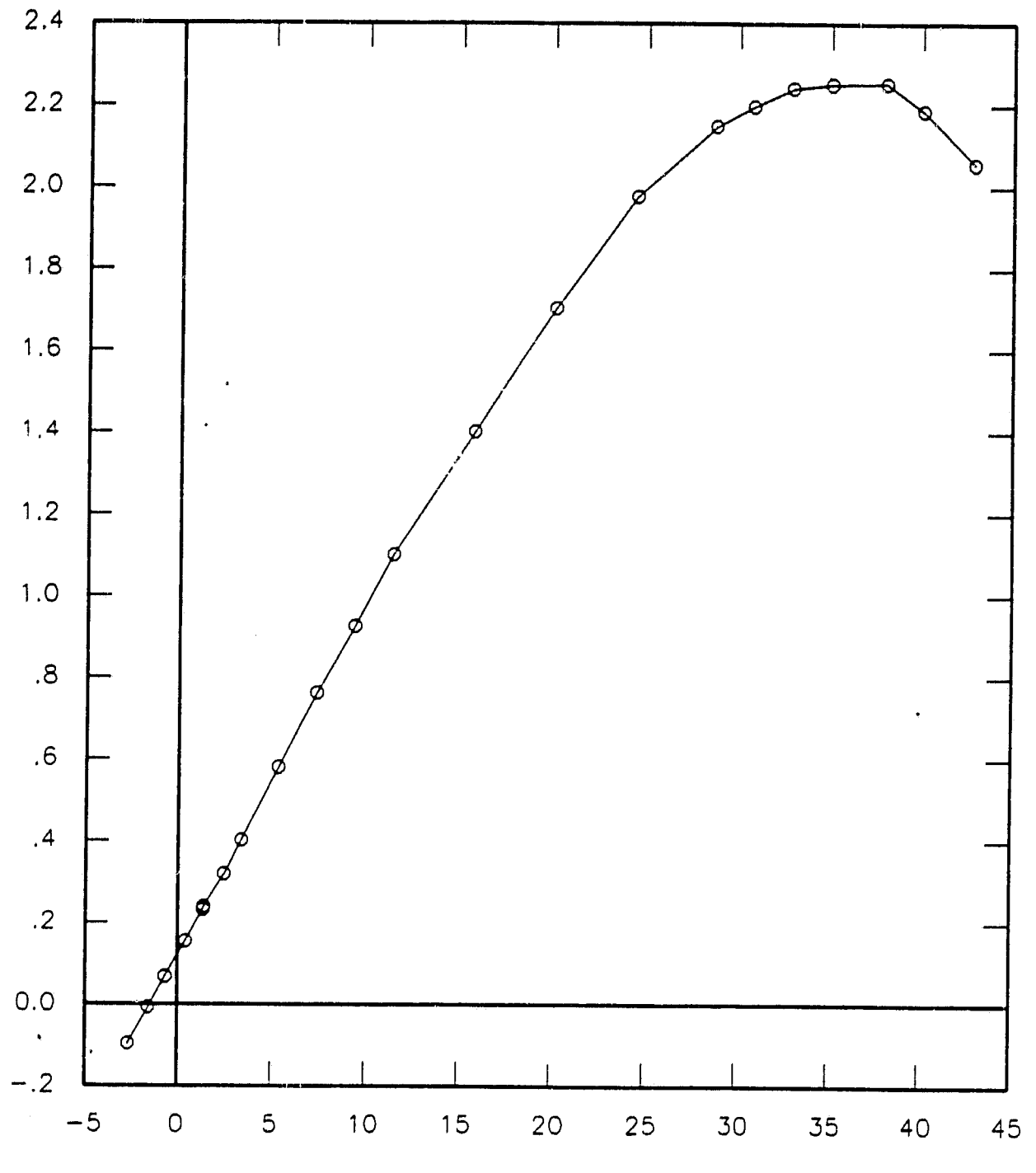

26

#### APPENDIX B: REQUESTS FILE (STRUCTURE AND EXAMPLES)

This appendix shows the structure of the Requests file. Most plotting information specified using the Requests file system can be specified in two ways - by keyword and by namelist, The first section shows **all** namelist options. The second section shows all valid keyword record options.

The following variables can be specified in the \$OPTIONS namelist. Note that the "\$" must begin in column 2 for the beginning of the namelist, and that no namelist variable may begin in column 1, The namelist must be terminated with a \$ (\$END in the examples) which *cannot* appear in oolumn 1. Entries noted as text must be enclosed in single quotation marks. Dimensions appear in parentheses after some variable names, Entries noted with a dimension of 4 are plot options and may be specified up to four times  $(e.g., IFIT=1,3,\bar{2})$ . A dimension of 25 indicates that the option is a curve option. IDSYM and IDLINE have a dimension of 25; the symbol code and line type sequences are repeated after the first 25 curves.

NAMELIST VARIABLE TYPE DESCRIPTION CLABEL(25) text curve label, up to B characters COMMENT text any comment (does not appear on plot) FRMTYP text type of data on frame, where P = Pressure  $F =$  Force  $S = S$ ummary IDLINE(25) int line code, where  $0 = no$  line  $1 - solid line$ 2 = dotted line  $3 = dashed$  line  $(-1, -2, or -3)$  may be used to draw a curve with the corresponding positive line type, but with its entry in the plot legend suppressed.  $IDSPLY(4)$  int display points flag, where 1 = display only valid points 3 = display all points

27

**.s**

Tr **:b**

I.t

 $\tilde{\omega}$ 

 $\sim$   $\omega$ 

 $\cdot$  ( $\div$  ) in

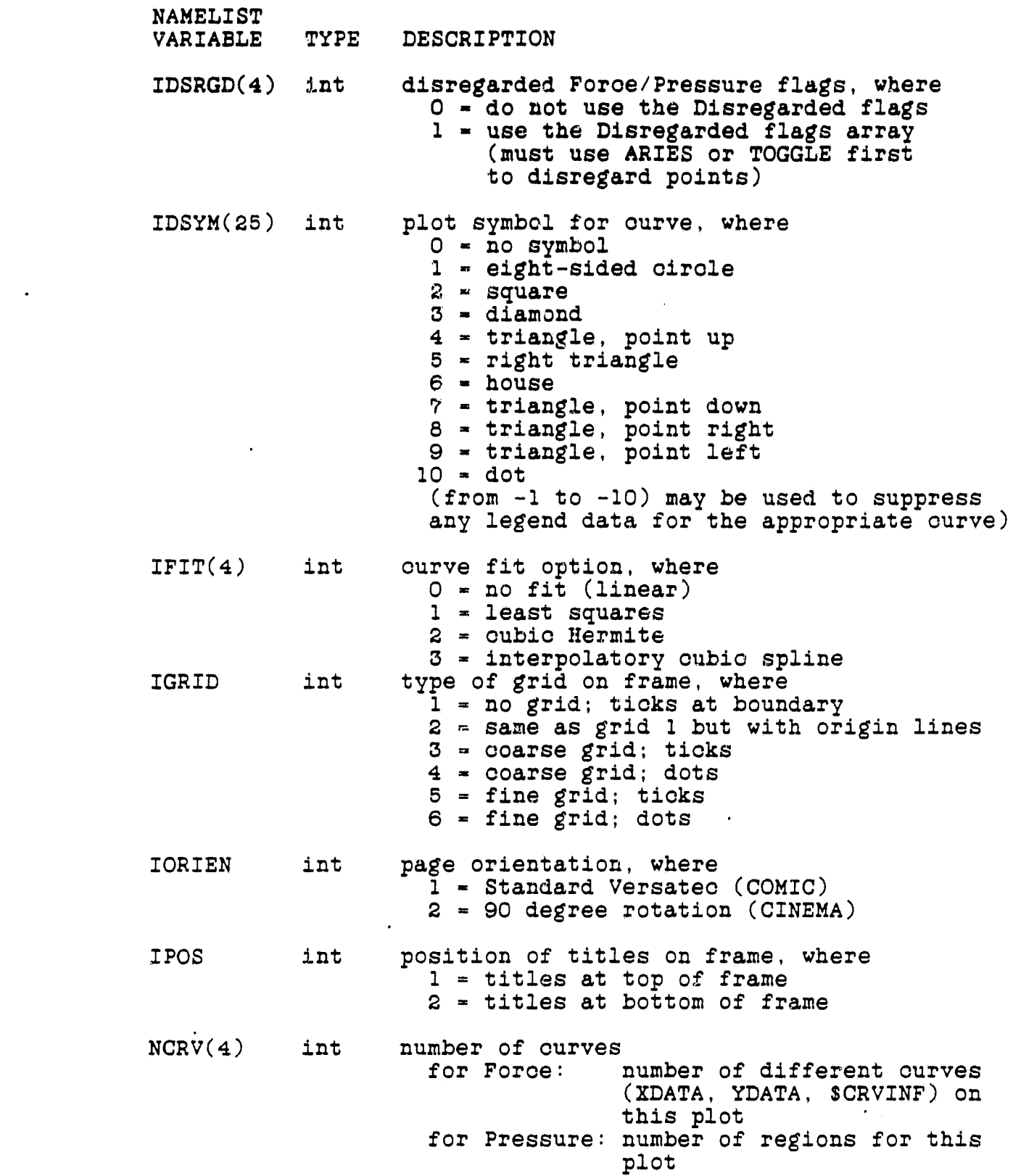

F

ý

j. ÷.  $\begin{array}{c} \frac{1}{2} \\ \frac{1}{2} \\ \frac{1}{2} \end{array}$ 

 $\frac{1}{2}$ 

 $\ddot{\bm{v}}$ 

'

 $\frac{1}{\sqrt{2}}$ 

er<br>Stand and the found

DA

 $\cdot$  :

 $\sim$ 

Negetic Nel Pie Col

28

**xiactication** 

4

 $\mathbf{I}$ 

ł

 $(\mathbf{\hat{v}})$ 

a>

:i

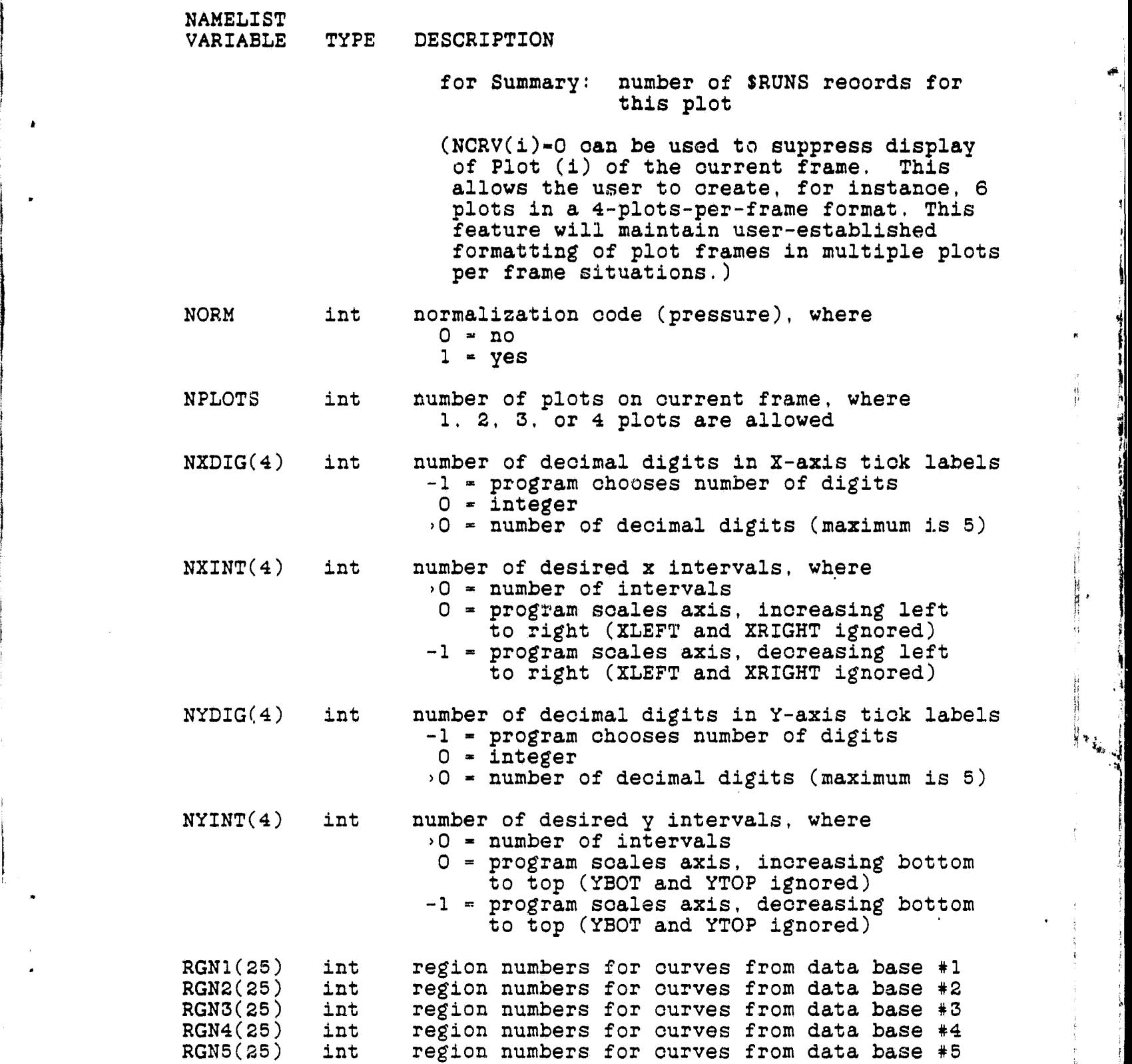

 $\frac{1}{29}$ 

..cr-.rtv ?.-•>:-• • •.-n- ..-....-.-ee..mr-...-.mrss-:mpscYDbeeerw'.fw'^ "-+wcv+ra. xn-.\_ ..• .

I

- **NAMELIST VARIABLE TYPE** DESCRIPTION
- **SRTFLD(4) text** name of the Force **value** by which to sort the Force data to be plotted (enter NOSORT if no sorting is desired).
- XDATA(25) text for Force: name of data for x-array (up to 8 ohar) for Pressure:  $CP = CP$  along abscissa Otherwise, X along abscissa for Summary: **name** of data for z-array (up to 8 char)
- XLABEL(4) text **X-axis** label, up to 30 characters
- XLEFT(4) real value of **X-axis** at left edge or (XLEFT MUST be greater than XRIGHT XMIN(4) if decreasing left to right) if decreasing left to right)
- XRIGHT(4) real value of X-axis at right edge<br>or **621 CARIGHT MUST be less than XLE** or (XRIGHT MUST be less than XLEFT)<br>XMAX(4) if decreasing left to right) **XMAX(4)** if decreasing left to right)
- YBOT(4) real value of Y **-axis** at bottom or (YBOT MUST be greater than YTOP if<br>
YMIN(4) decreasing bottom to top) decreasing bottom to top)
- YDATA(25) text for Force: name of data for y-array for Pressure: if Theory, pointer to column of pressures if Wind tunnel, pointer - 1 for Summary: name of data for y-array
- YLABEL(4) text Y**-axis** label, up to 30 characters

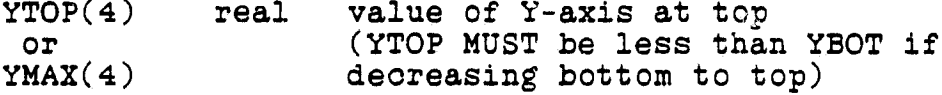

The following variables can be specified on keyword records.

The following rules apply:

o The "\$" must be in column 1 for all keywords.

30

 $\mathcal{F}_k$  , where  $\mathcal{F}_k$ 

- o **The data** on the keyword record must begin in column 9,
- o Text entries should not be enclosed in **single** quotation **marks.**
- o The first seven keywords appear only in the Requests file and the first four must ALL appear in the order shown at the beginning of the Requests file,
- o \$FRMID must appear *only in* the Frames file and defines frame *information* until another \$FRMID card appears,
- o Optional keyword records may appear **in any** order.
- o The system will count to keep track of to which curve and plot to apply certain information. On multiple-field keyword records, **filling a** field with "9999" tells the system not to override that field. For example, \$CRVINF 9999, CD, 9999 overrides the YDATA field without destroying the XDATA and CLABEL fields.

The lower case names of variables already defined above appear on the keyword record definition. Otherwise, descriptions appear,

Must appear at beginning of the Requests file in order shown:

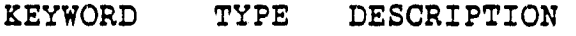

F

 $\mathbf{v}$ 

- \$DEFFIL text name of Defaults file (blank = no file)
- \$FRMFIL text name of Frames file (blank no file)

\$DBSETS general data base information

NDBS int number of data bases (up to 5)<br>FONT text text quality, where text quality, where  $Q =$  quick look  $R$  = report quality

\$DBNAME data base information (one card/data base)

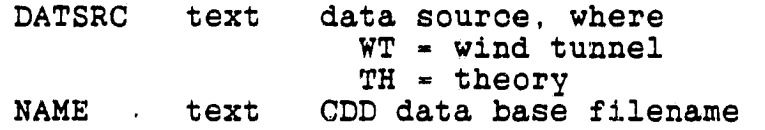

31

**Start Start Start Start Start Start Start Start Start Start Start Start Start Start Start Start Start Start St** 

Must appear only in the Requests file:

KEYFORD TYPE DESCRIPTION

**Shape Algebra Angel** 

\$STATUS text Controls whether or not plots are created for this request block, where  $1$  (or ON) = plot  $0$  (or OFF) = do not plot

- \$FRAMES int numbers of templates in Frames file to use, Specify from 0 to 20 Frame IDs, Frame ID must be 0, and the entire card may be omitted, if there is no Frames file.
- \$RUNS text *Run* number(s). Multiple RUNS cards may be used as necessary. See page 11 for a discussion of run specifications.

Must appear only'in Frames file:

\$FRMID int ID number of this frame *in* the Frames file. Frame IDs must be positive integers (32767.

May appear in any file in any order

\$COMMENToomment

- \$TITLEI text Frame title 1, up to 70 characters
- \$TITLE2 text Frame title 2, up to 70 characters
- \$LEGEND text legend control information

LEGLBL text NDIG int LEGLBL is either the name of a Force value to be displayed *in* the Legend, or is the word CONFIGUR to indicate a Configuration code. RUN, SEQ (or SEQUENCE), REGION (or REG or RGN) may also be requested. Up to 10 legend fields may be specified, *(Only* 8 fit using COMIC orientation.) NDIG is the number of decimal digits to be displayed for data corresponding to each label, where  $0 =$ integer -1 - text (for configuration)

 $>0$  = number of decimal digits (maximum is 5)

{

 $\mathbf{r}$ 

t

f

\$XAXIS xleft, xright, nxint, nxdig, xlabel

\$XLABEL xlabel

\$YAXIS ybot, ytop, nyint, nydig, ylabel

SYLABEL ylabel

\$CRVINF xdata, ydata, olabel

\$CLABEL clabel

**THEF +** 

7

ह ।

ï

**Wi** t. t

A sample Requests file follows, This file was used, in conjunction with the Frames file in Appendix C and the **Defaults file in** Appendix D, to create the plots shown in Appendix D. \$DEFFIL FAEO:(FAECDD.DOC)EXAMPLE.DEF \$FRMFIL FAEO:(FAECDD,DOC]EXAMPLE.FRM \$DBSETS 2,Q \$DBNAME WT,FAEO:[FAECDD.F8]F8FAEVAX.CDD \$DBNAME WT, FAE0:(FAECDD.F81F8TSS.0DD \$status ON \$FRAMES 1 \$title2 CP vs X/C at 706 span on right wing \$OPTIONS RGN1 = 10,11, \$END<br>\$RUNS 43:11 \$RUNS 43:11 \$STATUS ON \$FRAMES 4 \$TITLE1 FIGURE 12. LONGITUDINAL & LATERAL/DIR STABILITY<br>\$TITLE2 MACH EFFECTS:SWEEP COMPARISON MACH EFFECTS: SWEEP COMPARISON \$OPTIONS IPOS-2, NCRV-4, IDSRGD-0, \$END \$LEGEND CONFIGUR,-1,Q,O,SWEEP,O,FLAP,I,FLAPERON,I,AILERON,1 \$COMMENT This is a Summary plot; note the 4 \$CRVINF cards, \$COMMENT one for each \$RUNS card \$CRVINF MACH,LDMAX \$CRVINF MACH,LDMAX \$CRVINF MACH,LDMAX \$CRVINF MACH,LDMAX \$RUNS 79&80&81&82\$83<br>\$RUNS 222&223&224&22 \$RUNS 222&223&224&228&232 \$RUNS 330&327&325&324<br>\$RUNS 295&294&293&290& \$RUNS 295Y294&293&290&2890286 \$STATUS ON \$FRAMES 6<br>\$TITLE1 FIGURE 23. VENTRAL STRAKE EFFECTS \$OPTIONS IPOS=2, \$END \$LEGEND CONFIGUR,-1, MACH, 3, Q, O, SWEEP, O, BETA, 2, RUN, O<br>\$RUNS 191&182&79&84 1916182679684 \$STATUS OFF \$FRAMES 5,3<br>\$TITLE1 FIGURE 14. \$TITLEI FIGURE 14. LONGITUDINAL & LATERAL/DIR STABILITY SIDESLIP POLARS: MACH COMPARISON \$OPTIONS IPOS=2, \$END \$LEGEND CONFIGUR,-1,MACH,3,Q,O,SWEEP,O,ALPHA,2,RUN,O \$RUNS 88&93&99

34

stand the standard control of

Soo come a separate a fort and the same of

#### APPENDIX C: FRAMES FILE (STRUCTURE AND EXAMPLES)

The (optional) Frames file contains information defining one or more frame templates, Each such template must begin with a \$FRMID keyword, This may be followed by the \$OPTIONS namelist (as shown in APPENDIX B) and/or by other keywords not restricted to the Requests file, (See APPENDIX B for further details.) This sample Frames file was used to create the plots in Appendix D. \$FRMID 1 \$OPTIONS FRMTYP-'P', NCRV-2, XMIN-O., XMAX-1.,  $XLABEL-'+s"X" ".' "-s"C" ', YLABEL- ' "C" -s"p" ', NYINT=6,$ NXINT-10, NXDIG-2, YTOP--.60, YBOT-0.60, NYDIG-2, \$END \$LEGEND CONFIGUR,-1,MACH,2,SWEEP,I,ALPHA,2,RUN,O,SEQ,O,RGN,O \$FRMID 3 \$OPTIONS SRTFLD-'BETA', \$END  $$XAXIS$  -12., 10., 11, 1, G"b"  $$YAXIS$  -, 35, . 35, 14, 2, "C"-s"Y" \$CRVINF BETA,CY \$FRMID 4 \$OPTIONS FRMTYP-'S', SRTFLD='NOSORT', \$END \$XAXIS .5,1,5,0,1,MACH \$YAXIS 0., 20., 10, 1, "L/D"-S"MAX" \$CRVINF MACH,LDMAX \$FRMID 5 \$OPTIONS SRTFLD-'BETA', \$END \$XAXIS -12., 10., 11, 1, G"b"  $$YAXIS - .1, .9, 10, 2, "C"-S"L"$ \$CRVINF BETA,CL \$FRMID 6  $$OPTIONS NPLOTS=4, IORIEN=1, NCRV(2)=0, $END$  $SCOMMENT NCRV(2)=0$  means that the 2nd plot is to be suppressed. \$COMMENT Must have \$XAXIS, \$YAXIS cards to keep correct count \$XAXIS -6.,26.,16,0,G"a"  $$YAXIS -4,1.6.10,1,'''C"-s''L''$ \$CRVINF ALPHA,CL \$XAXIS -6.,26.,16,0,G"a"  $$YAXIS$  0.0, .8,8,2, "C" -s"D" \$COMMENT Missing \$CRVINF card. Must not be specified.  $$XAXIS -6.$ , 26., 16, 0,  $G''a''$  $$YAXIS - .35, .05, 8, 2, "C"-s"Y"$ \$CRVINF ALPHA,CY  $$XAXIS$  -.4, 1.6, 10, 2, "C"-s"L" \$YAXIS -8,,24.,8,1,L%D \$CRVINF CL, L/D

35

**BALLACE** 

Ħ.

k

 $^\mathrm{f}$ 

t

 $\mathcal{V}$ 

Ħ

4 w

#### **APPENDIX D: DEFAULTS FILE (STRUCTURE AND EXAMPLES)**

The (optional) Defaults file contains user-selected plot options which are of **a global,** nature for **a given plotting session. They** need only be specified once. Any option specified in the Defaults file may be modified for **a given frame** and/or request **in the** Frames and/or Requests **file, The** Defaults **file may** contain the \$OPTIONS namelist (See APPENDIX B) plus any keywords not restricted to the Frames or Requests files,

F

ŧ

j  $\cdot$ 

r

This sample Defaults file was used to create the following plots.

\$OPTIONS IGRID-3, IFIT-2, IORIEN-2, IPOS-2, NORM-1, IDSRGD-1,1,1,1, IDSPLY-3,3,3,3, \$END \$TITLEI Examples of 3 types of plots, Pressure, Summary, Force \$LEGEND CONFIGUR, -1, MACH, 2, Q, O, RN, 2, 9WEEP, 1, ALPHA, 2, CL, 2, RUN, O

In the above example, note that plot option IFIT is specified for the first plot (of up to four) but IDSPLY and IDSRGD are specified for all four plots,

Note also that the legend specified in the Defaults file above does not appear in any of the following plots. This is so because the legend information specified in the Frames file for the first plot, and in the Requests file for the second and third plots, overrides it. Other plotting controls have also been overridden.

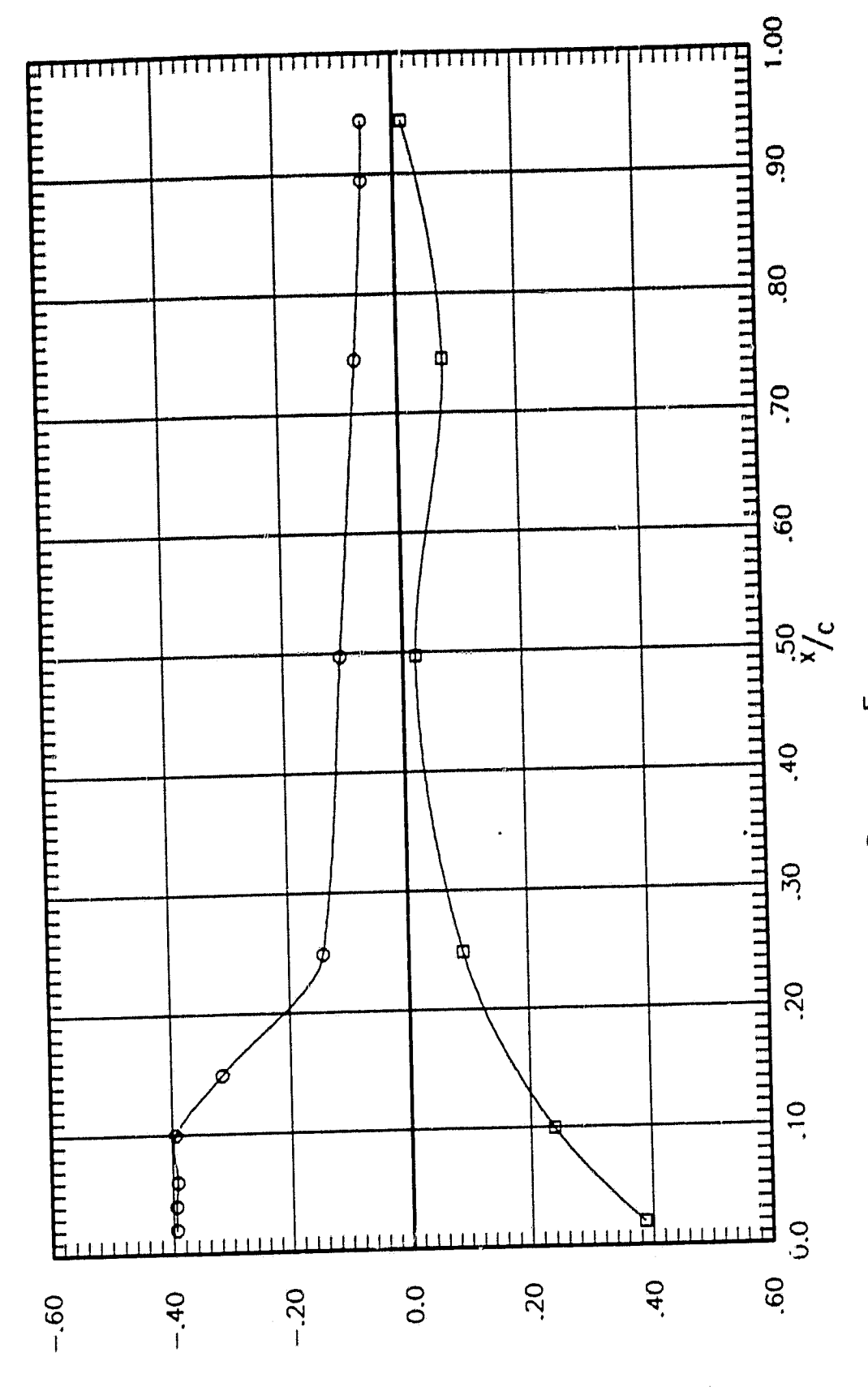

Examples of 3 types of plots, Pressure, Summary, Force<br>CP vs X/C at 70% span on right wing

 $\rightarrow$ 

 $\ddot{r}$ 

 $\bigodot$ 

 $\mathcal{L}^{\pm}_{\frac{1}{2}}$ 

计模式运算

 $37$ 

 $C<sup>b</sup>$ 

 $\sum_{\alpha}$   $\alpha$  =

 $g =$ 

 $\mathcal{F}$ 

**AND DES** 

ន្ត **ខ**ុឌ

**EN 53**<br>2

SMED<br>650<br>650

**THAT CALL SAIR ADDED**<br>BODA MAY LARD DAY

**CONFIGURATION** 

**ENAIST**<br>ENAIST

 $\begin{bmatrix} 1 & 1 \\ 0 & 1 \\ 1 & 1 \end{bmatrix}$ **DOMOS** 

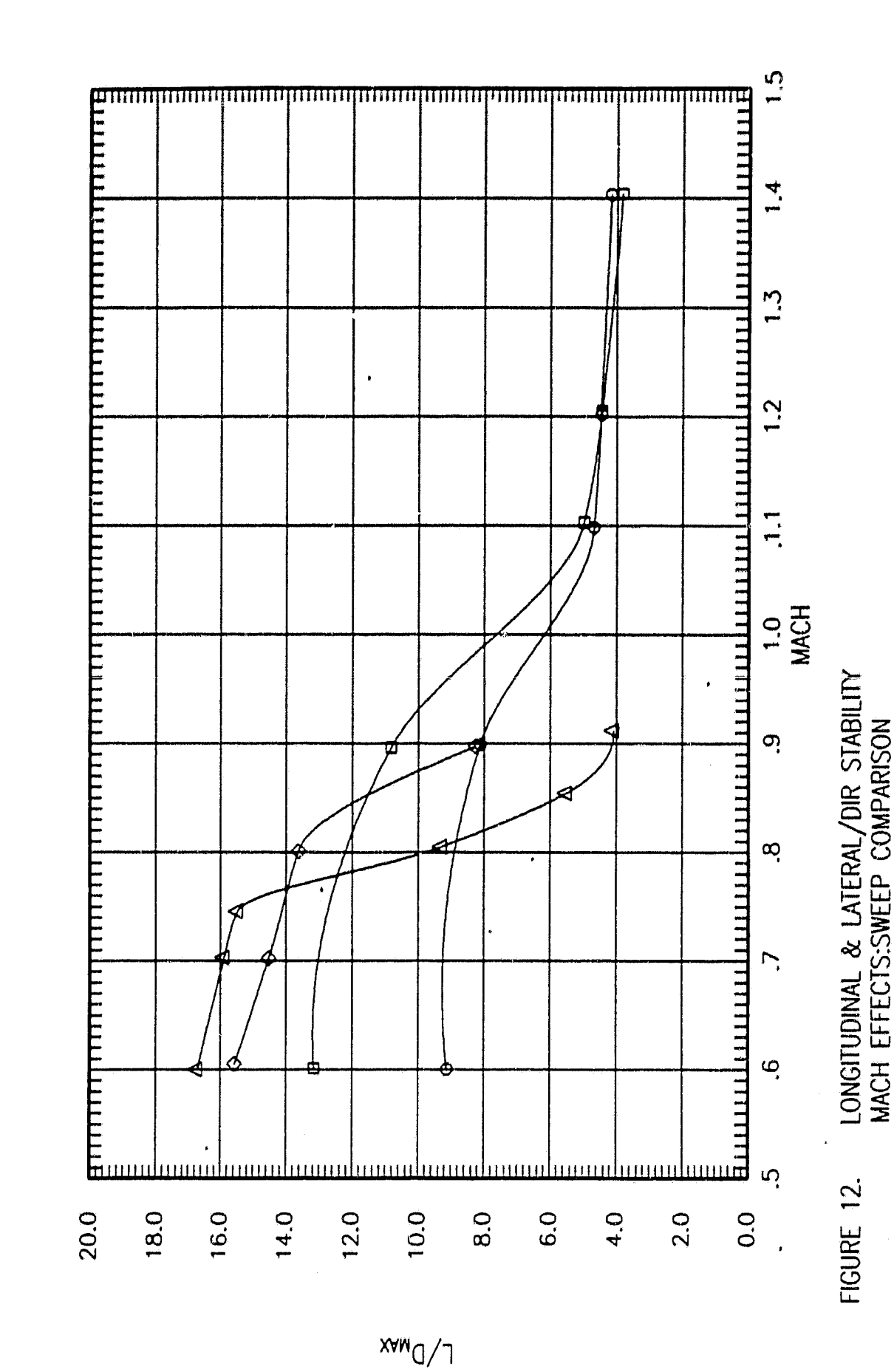

 $\mathcal{F}$ 

 $\begin{bmatrix} 1 & 4 \\ 1 & 1 \\ 1 & 4 \end{bmatrix}$ 

 $\mathbf{X}_k$ 

 $\bar{\nu}$ 

à.

٦

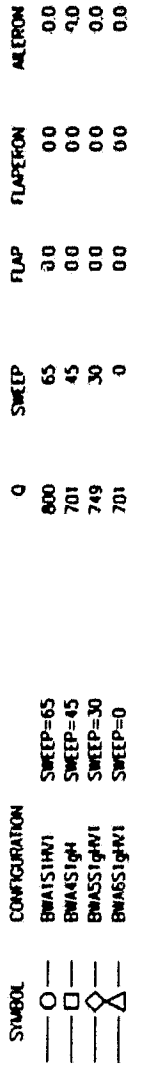

 $\mathbb{Z}^n$ 

AND AND THE

क्∐ प्र<br>काल

38

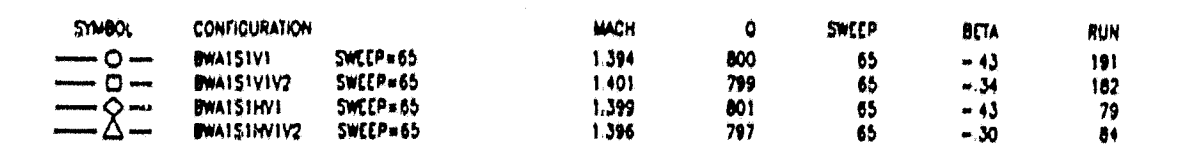

ás.

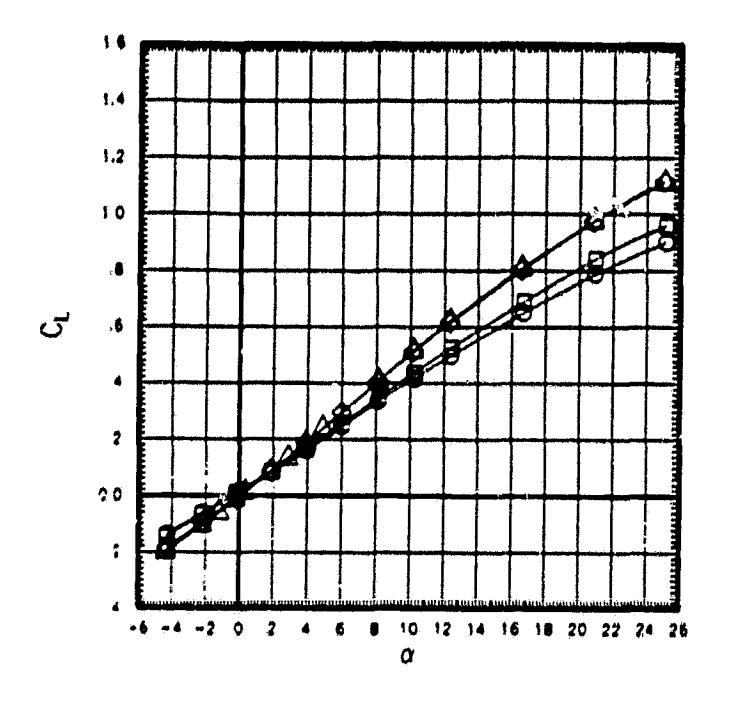

₹,

×

 $\mathbf{r}_\mathbf{z}$ 

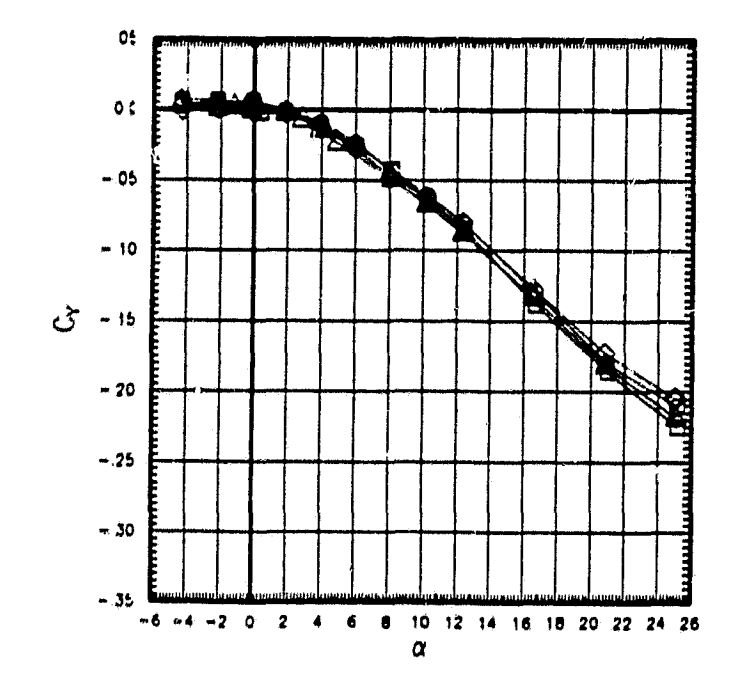

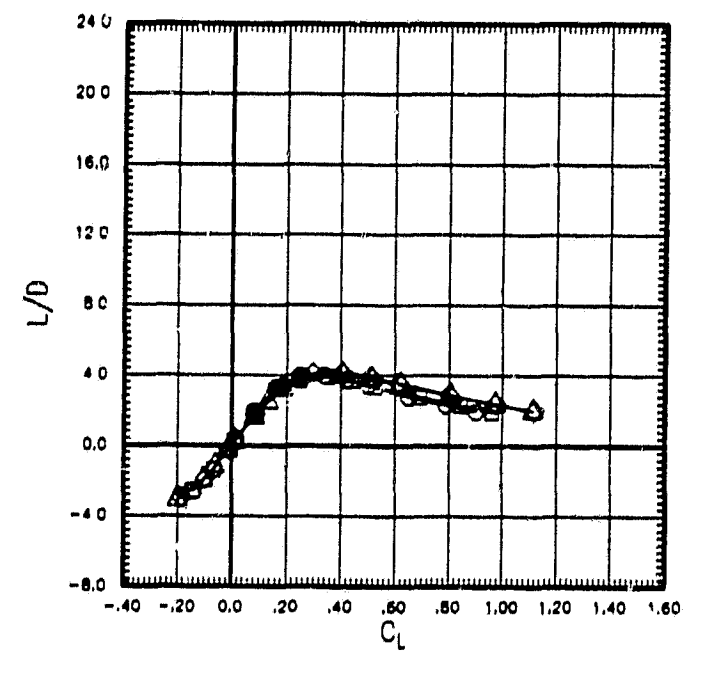

FIGURE 23. VENTRAL STRAKE EFFECTS

39

 $($ \*)

ÿ.  $\mathbf{J}^{\dagger}$ 

 $\begin{minipage}{0.5\linewidth} \centering \begin{minipage}{0.5\linewidth} \centering \end{minipage} \end{minipage} \vspace{-0.5cm} \begin{minipage}{0.5\linewidth} \centering \end{minipage} \vspace{-0.5cm} \begin{minipage}{0.5\linewidth} \centering \end{minipage} \vspace{-0.5cm} \begin{minipage}{0.5\linewidth} \centering \end{minipage} \vspace{-0.5cm} \begin{minipage}{0.5\linewidth} \centering \end{minipage} \vspace{-0.5cm} \begin{minipage}{0.5\linewidth} \centering \end{minipage} \vspace{-0.5cm} \begin{minip$ 

 $\mathbf{L}$ 

۲,

Ä

 $\ddot{\phantom{1}}$ 

**APPENDIX E; GUIDELINES FOR USING THE REQUESTS** FILE SYSTEM

**When using** the CDDMS graphics system with **a** Requests file, the following points **are** noteworthy:

- o Final plots represent plot options which have been updated in the following *manner:*
	- Options specified in the Requests file supersede

医眼神经节 地名美国巴比尔

- Options in the Frames file which supersede
- Options *in* the Defaults file which supersede
- Standard program defaults.

r

- **o A value** assigned to a plot option at **a** lower **level** in the hierarchy (described above) can be preserved by assigning it **a value** of 9999. For example,  $s$ CRVINF 9999,9999, newlabel assigns a new curve label without modifying previously defined values for \$DATA and YDATA.
- o Frames *and* Defaults files are optional. All plotrelevant information may be specified in the Requests file. If either the Frames or Defaults file is missing from the hierarchy, the corresponding keyword must be present in the Requests file, but with no filename specified.
- o Blank lines may appear anywhere within the Requests, Frames, and Defaults files.
- o All keywords may be specified in either upper or lower case. They must be spelled correctly and begin in column 1 or an error *condition* will result,
- o The first records of the Requests file must be (in the order **specified):**

**\$DEFFIL \$FRMFIL** \$DBSETS \$DBNAME (one for each data base)

o The \$STATUS keyword must be the first record *in* <sup>a</sup> request block in the Requests file. Plots are created only for those request blocks with \$STATUS ON (or lower case 'on`) or \$STATUS 1. The default status of a given request block (in the event that an invalid *option is* specified on the \$STATUS

40

ラインシー

h

**15-N**

r

keyword) is OFF.

- o The SDEFFIL, \$FRMFIL, \$DBSETS, \$DBNAME, \$STATUS, \$FRAMES, and \$RUNS keywords may appear only within the Requests file.
- o The \$FRMID keyword must be the first record of a frame definition block in the Frames file. Frame IDs must be greater than 0 and specified in ascending order in the Frames file. The SFRMID keyword may appear only in the Frames file.
- o Unexpected results may occur if frame types are **mixed in a given** request block of the Requests file. This is because the RUN specifications differ for the three valid frame types (F, P, and S),
- o A maximum of 20 frame IDs may be specified on the \$FRAMES keyword in the Requests file.
- o At most 25 curves may be defined for a given frame. However, using the ampersand  $($   $\theta$  $)$  run syntax (see page 11), more than 25 curves may be drawn on one plot,
- o Only the last \$FRAMES card in any request block of the Requests file will be honored.
- o Options specified using keywords are applied to the current curve in the immediate file. For example, the first \$CRVINF keyword is applied to the'first curve on the first plot. An exception to this rule is that if \$CRVLBL keywords are specified, they are applied to the most recently defined \$CRVINF card if no curve label was specified for that curve. A similar arrangement applies to **axis** labels when none are specified on \$XAXIS or \$YAXIS keywords.

#### APPENDIX F: CREATING SPECIAL TEXT ON PLOTS

**All text to be** output on plots can contain special text such **as Greek** letters, mathematical notation, or sub or supersoripting, by using the following conventions:

double quotes around the text g neans the following text is to be in Greek m means the following text is to use math font f(num) means the following text is to use font #num u means the following text is to be underlined b means backup to-current position after following text -s means the following text is to be a subscript -2s means the following text is to be a second-level subscript -3s means the following tex6\* is to be a third **-level** subscript +s means the following text is to be a superscript

For example, g"a" means to output the Greek letter a; "C"-s"p" means to output the letter C with the subscript of p; and "C"-s"l"-2sg<sup>"</sup>a" means to output the letter C with the subscript of 1 and the second level subscript of Greek a. The string m"v" outputs the symbol for mathematical integration. The string f2"Cursive" outputs the word Cursive using font 2. The string bu+s"  $1$  "-s"  $2$  " forms the quotient  $1/2$ . To use sub/superscripting, mathematical symbols. or Greek characters within a line of text, be sure to put double quotes around all text:

"This equation is  $E''-s''t'' = Mc''+s''2$ ".

Ť

Special text commands may be either UPPER or lower case.

The next page provides a complete listing of Greek characters and mathematical symbols which may be output using the system just described',.

42

 $\begin{picture}(20,20) \put(0,0){\vector(1,0){30}} \put(15,0){\vector(1,0){30}} \put(15,0){\vector(1,0){30}} \put(15,0){\vector(1,0){30}} \put(15,0){\vector(1,0){30}} \put(15,0){\vector(1,0){30}} \put(15,0){\vector(1,0){30}} \put(15,0){\vector(1,0){30}} \put(15,0){\vector(1,0){30}} \put(15,0){\vector(1,0){30}} \put(15,0){\vector(1,0){30}} \put(15,0){\vector(1$ 

# GREEK CHARACTERS

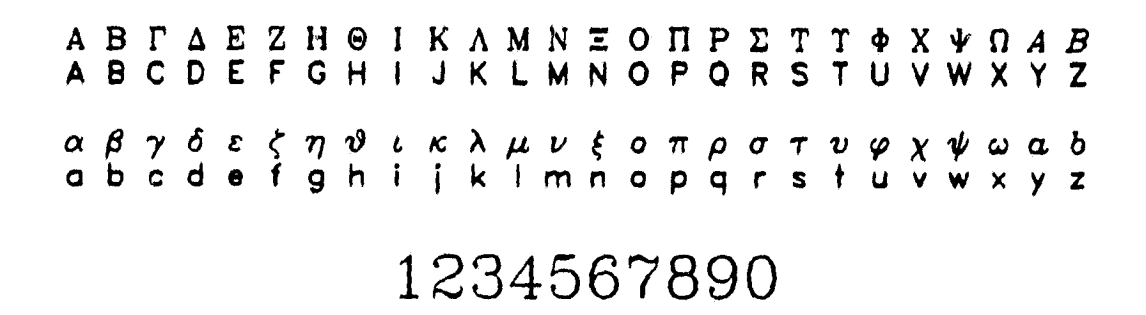

# MATHEMATICAL SYMBOLS

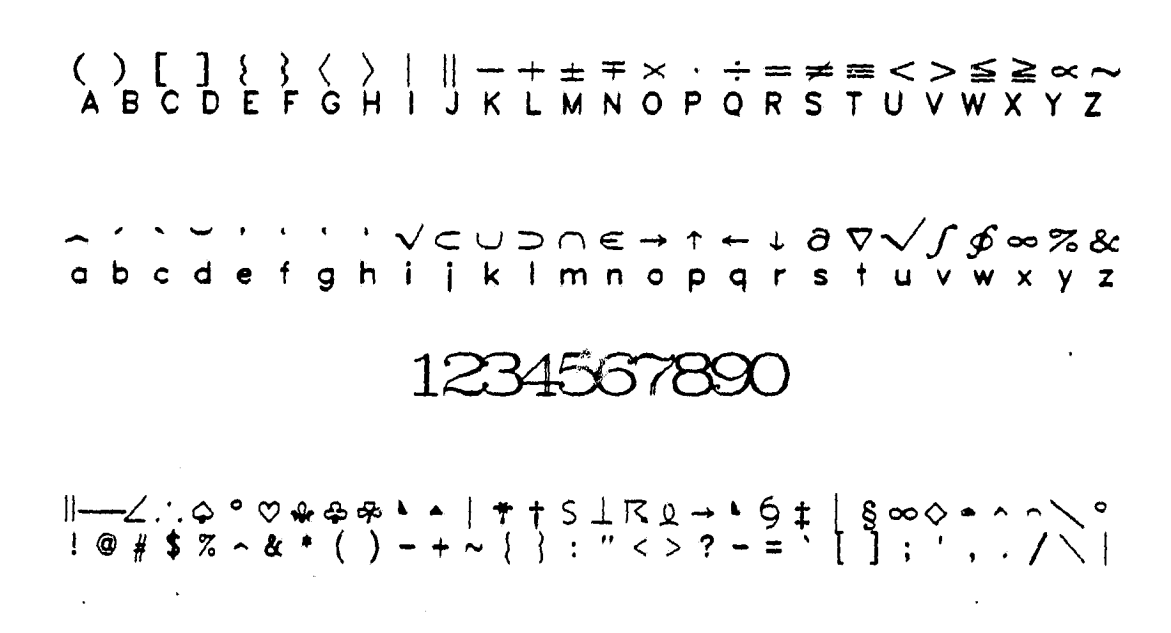

43

শ্⁄ি∗

 $\sum_{i=1}^{\infty}$ 

 $\pm$ ,  $\pm \sqrt{2}$ 

ZH1.

Ŵ.

#### APPENDIX G: DATA RETRIEVAL REQUEST FORMS

.ng forms must be used to identify data to be 'rom the Standardized Wind Tunnel System for storing Information provided on these forms also is create the CDDMS Tables and to **initialize the CDD,**

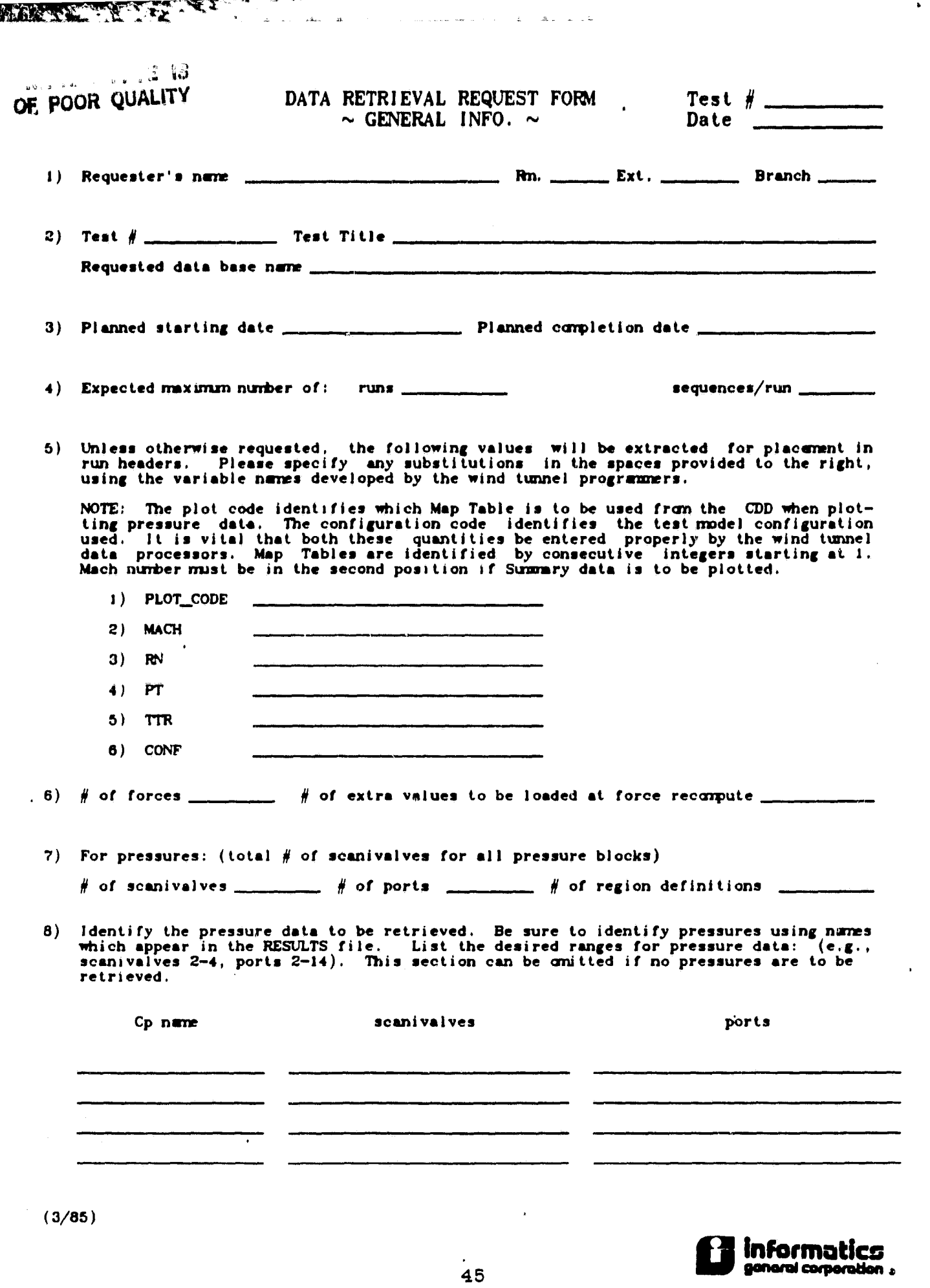

r i

 $(\cdot)$ <sup>7</sup>

 $\ddot{\bullet}$ 

 $\cdot$ 

fi

#### DATA RETRIEVAL REQUEST FORM  $\sim$  FORCES  $\sim$

**UNLE LEWIS CONTINUES** 

 $Test$ # Date

 $\mathcal{P}_{\mathbf{z}}$ 

9) Requested forces:

Requested forces: In the space provided, identify the numbers (pointers) corres-<br>ponding to the force values to be retrieved as shown in the Definition of Results for<br>your test as prepared by the SWTS programmers. Also sp

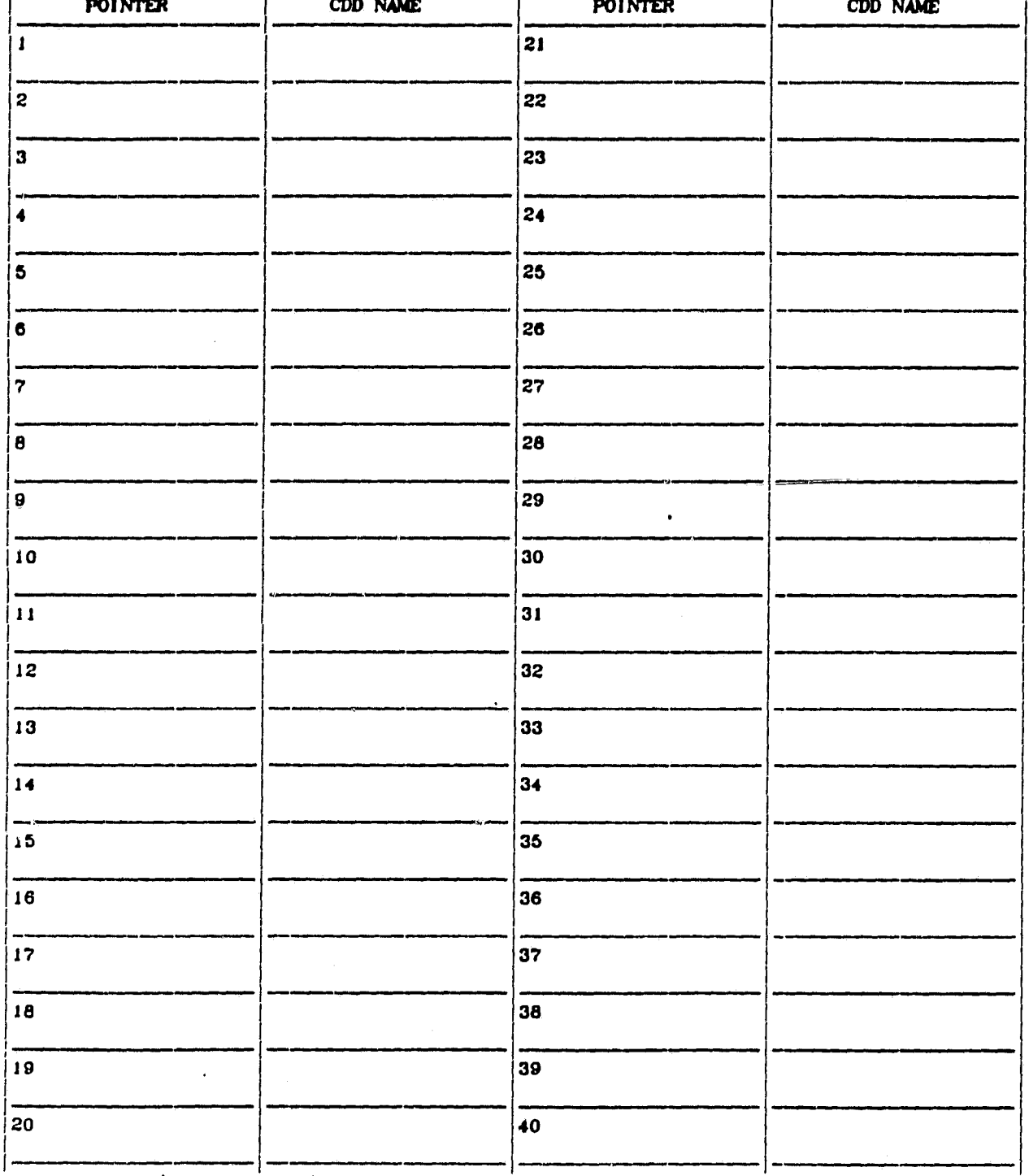

 $(3/85)$ 

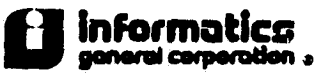

#### DATA RETRIEVAL REQUEST FORM  $\sim$  CONFIGURATIONS  $\sim$

Test  $#$ Date

ť

 $\begin{array}{c} \mathbf{M} \\ \mathbf{M} \\ \mathbf{M} \\ \mathbf{M} \end{array}$ ₹.

ij. 新庄

10) In the space provided, specify the integer configuration code recorded in the RESULTS file for each model configuration used. Beside each configuration code, enter the text with which you wish to describe that model c

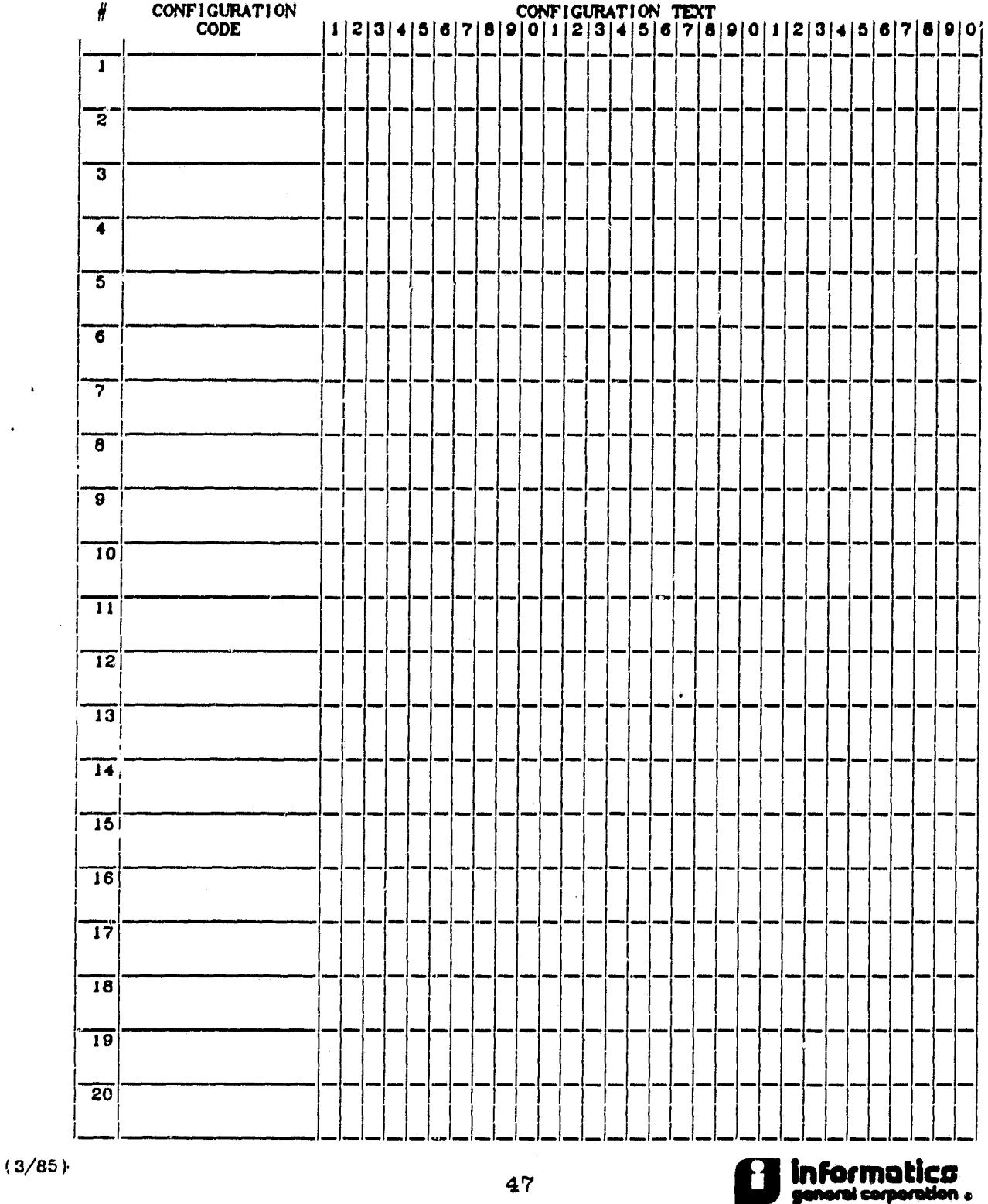

DATA RETRIEVAL REQUEST FORM Test #<br>  $\sim$  PLUMBING CONFIGURATION  $\sim$  Date  $\sim$  PLUMBING CONFIGURATION  $\sim$ 

1

*)*

*}*

 $11$ 

**,.n**

IIA) This form trust be carpleted If pressure plots are desired. List tap coordinates *for* all model configurations used in your test, Only those coordinates against which pressures will be plotted need be supplied, although, if all three coordinates are known for each tap, please list then as they may be useful later for other graphics applications. If pressure contour plotting is anticipated, both coordinates on which<br>data is to be contoured must be provided. DO NOT NORMALIZE COORDINATES, as this ren-<br>ders them useless for contouring and other graphics

If additional sheets are needed, please write over the  $\#1$  in the top left position of the form below with the proper starting value (i.e. 51 for the first additional page, 101 for the second, etc,),

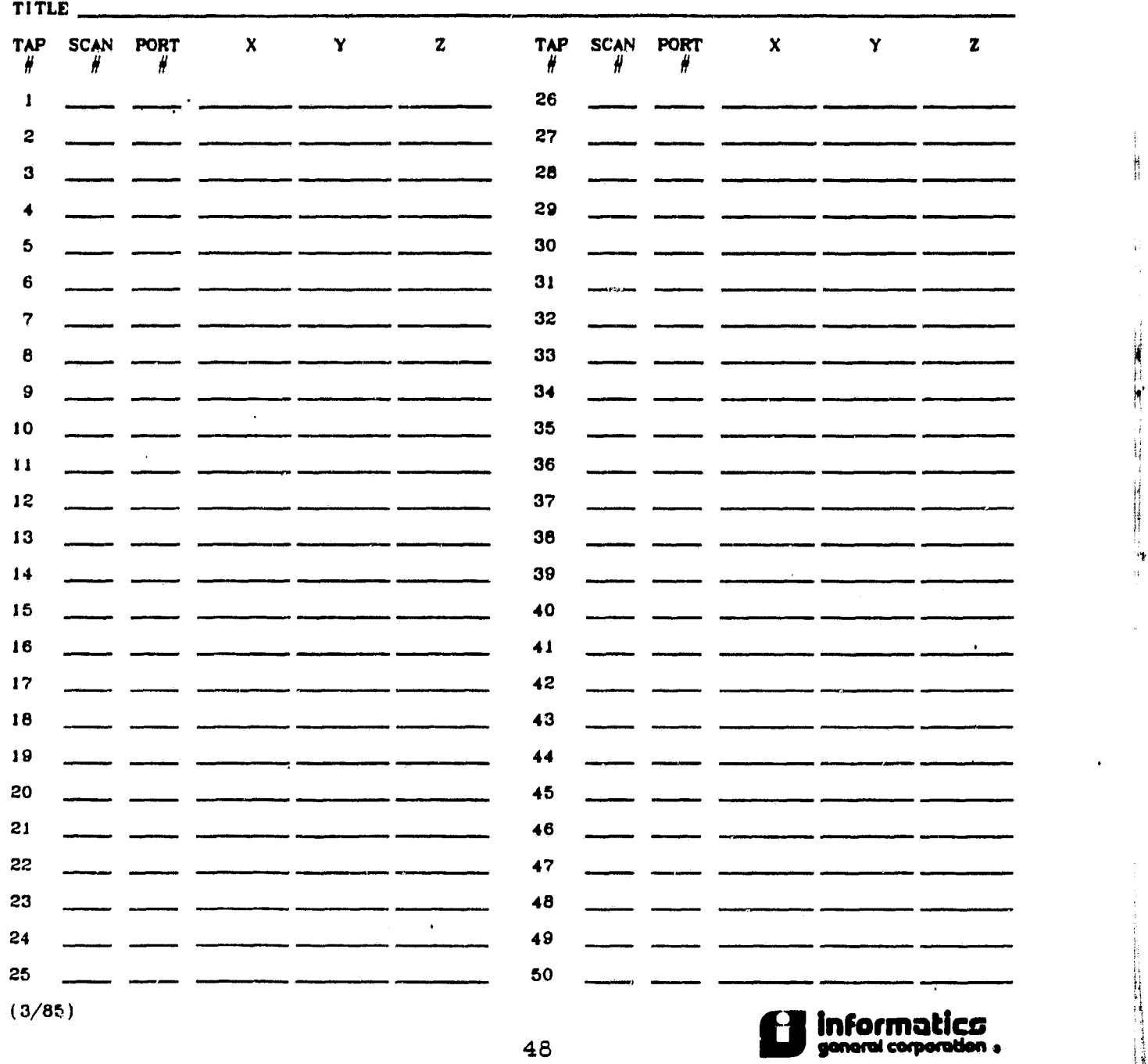

PLLWINC *CONFIGURATION # —*

#### **DATA RETRIEVAL REQUEST FORM Test # SUPPLEMENTAL PLUMING CONFIGURATIONS Date**

**i**

**r**

İ 2.30%

 $(\mathbf{\Phi})$ 

**4113) This fomn rust be filled out if make than one PLOT CODE value has been recorded with your date Only those taps which have been routed to a different seanivalve/part carbination than that already specified in some other plumbing configuration sheet need to be identified here. Use additional sheets if necessary.**

**PLUMBING CONFIGURATION #** 

 $\mathbf{x}_t$ 

**TITLE**

 $\mathbf{r}$ 

**It**

**The MAP/TAP Infornstion for this plumbing configuration is identical to that of plumbing configuration with exceptions as specified below:**

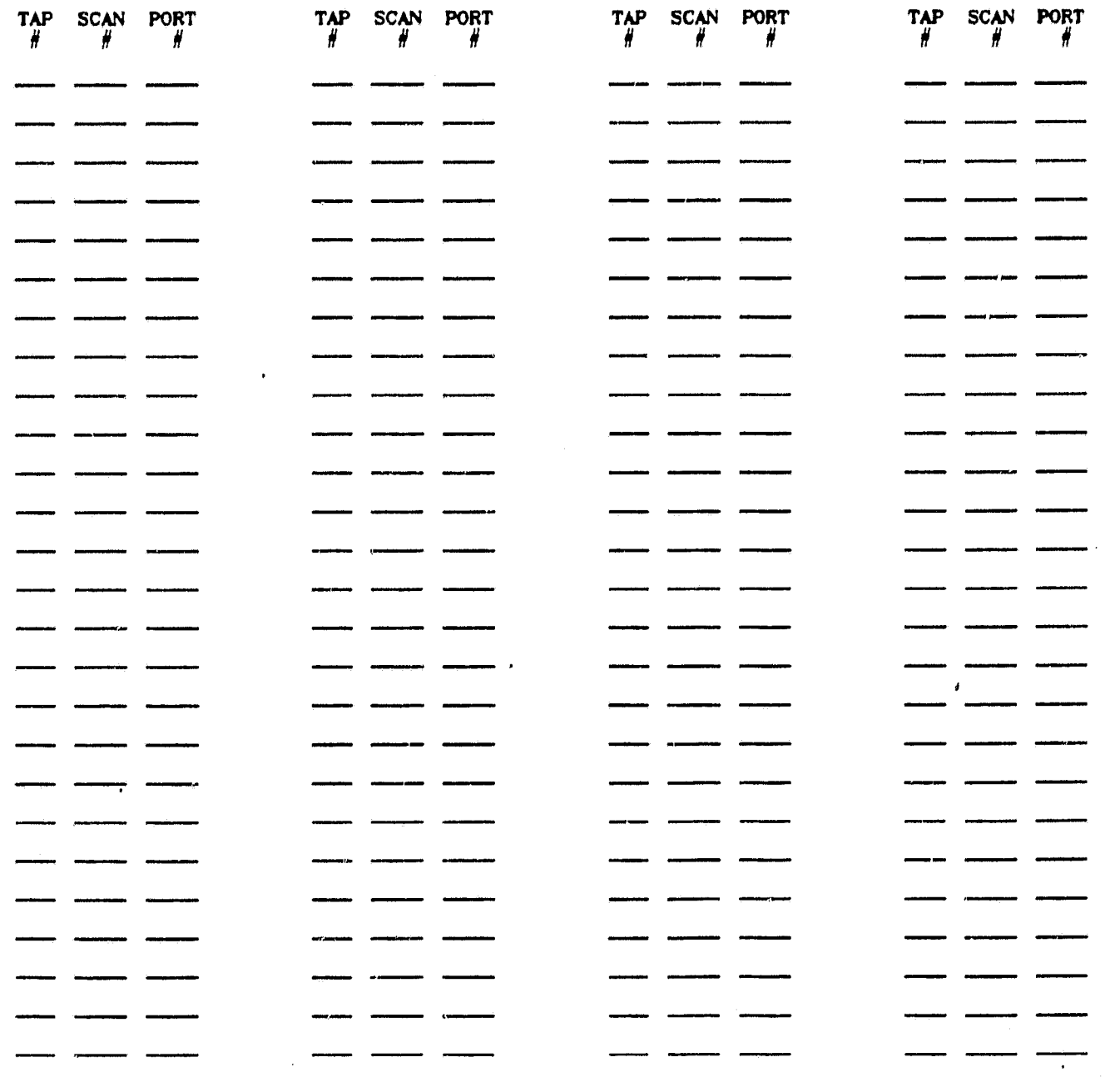

۳

DATA RETRIEVAL REQUEST FORM  $\sim$  REGION INFO,

EI

प<br>|६ ⊀

**Mark Street** 

Seattle at

**THE PART** 

Test, Datee

 $\mathbf{e}$ i

A

't.,

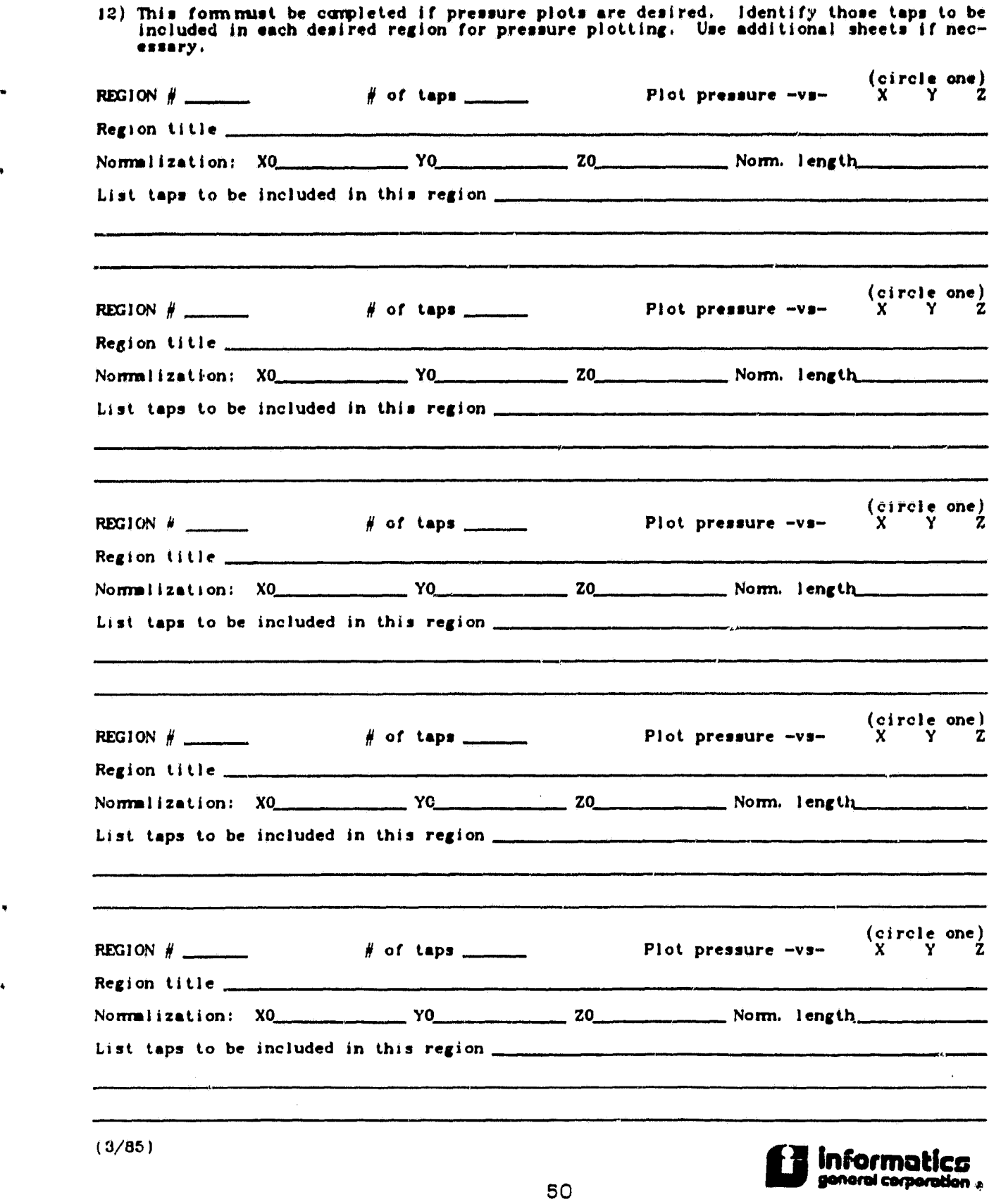

不可在不了

a r x;

 $\mathbf{r}$ 

DATA RETRIEVAL REQUEST FORM Test REQUESTED RUNS  $\sim$  Date

,X r^3

**(4)** 

<sup>j</sup>'<sup>1</sup> ^ ,

i

1«

13) In the space provided, identify the run numbers for all runs that are to be retrieved<br>from the Wind Tumnel System for your test,

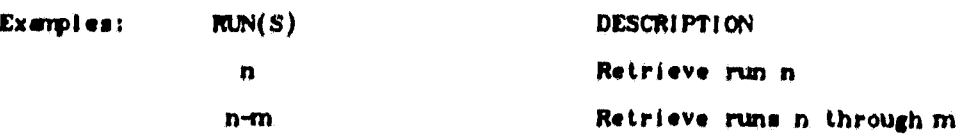

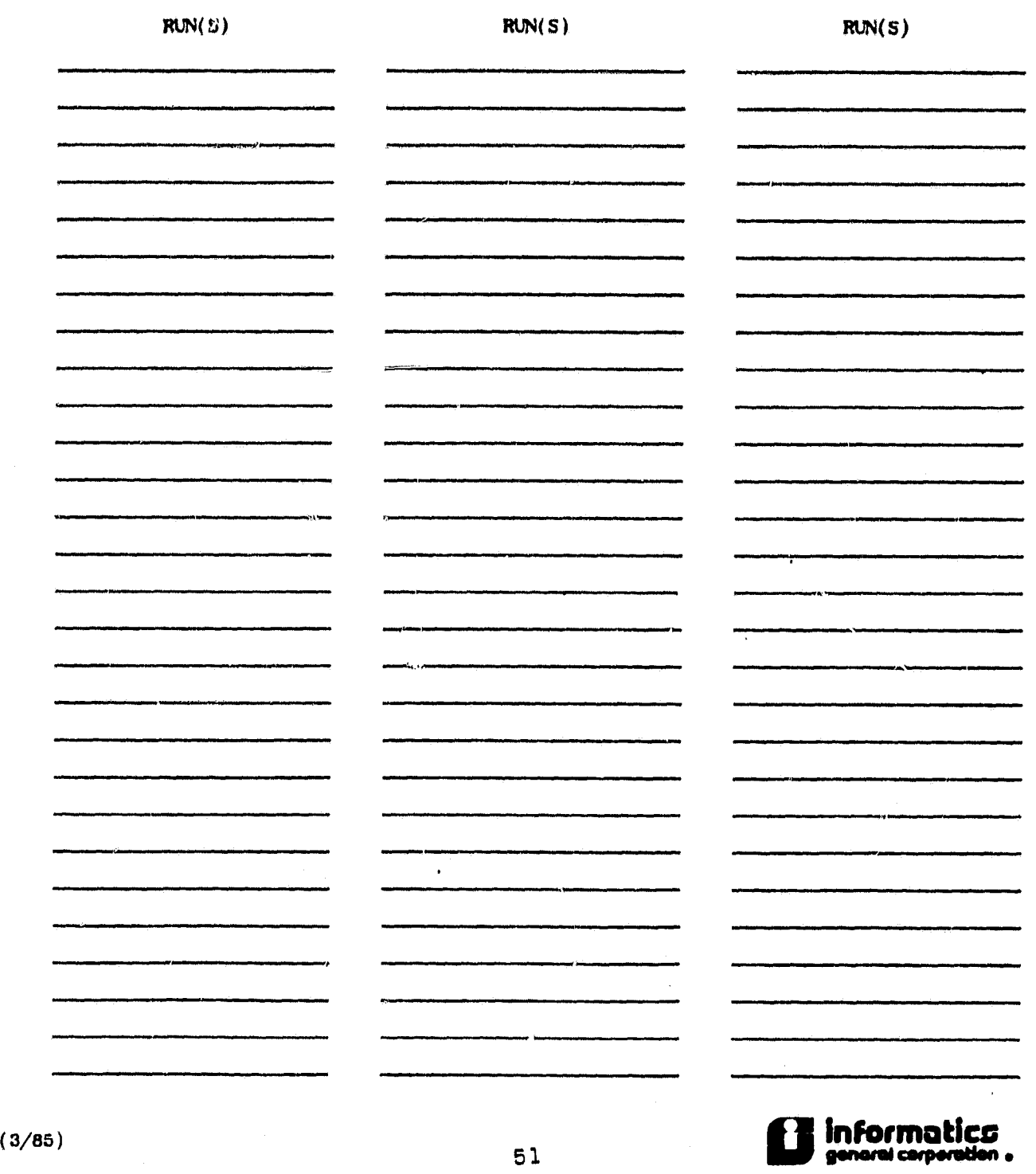

k

主题 地名美国

j.

**CONTRACTOR** 

**STATISTICS** 

 $\mathbf{r}$ 

 $(\mathbf{\hat{v}})$ 

### APPENDIX H: CDDMS PLOT REQUEST FORMS

The following forms must be used to request the data to be plotted and to indicate the format of the desired plots

s

÷.

۲

 $\begin{array}{c} \n\bullet \\
\bullet \\
\bullet\n\end{array}$ 

T.E.

MRCA

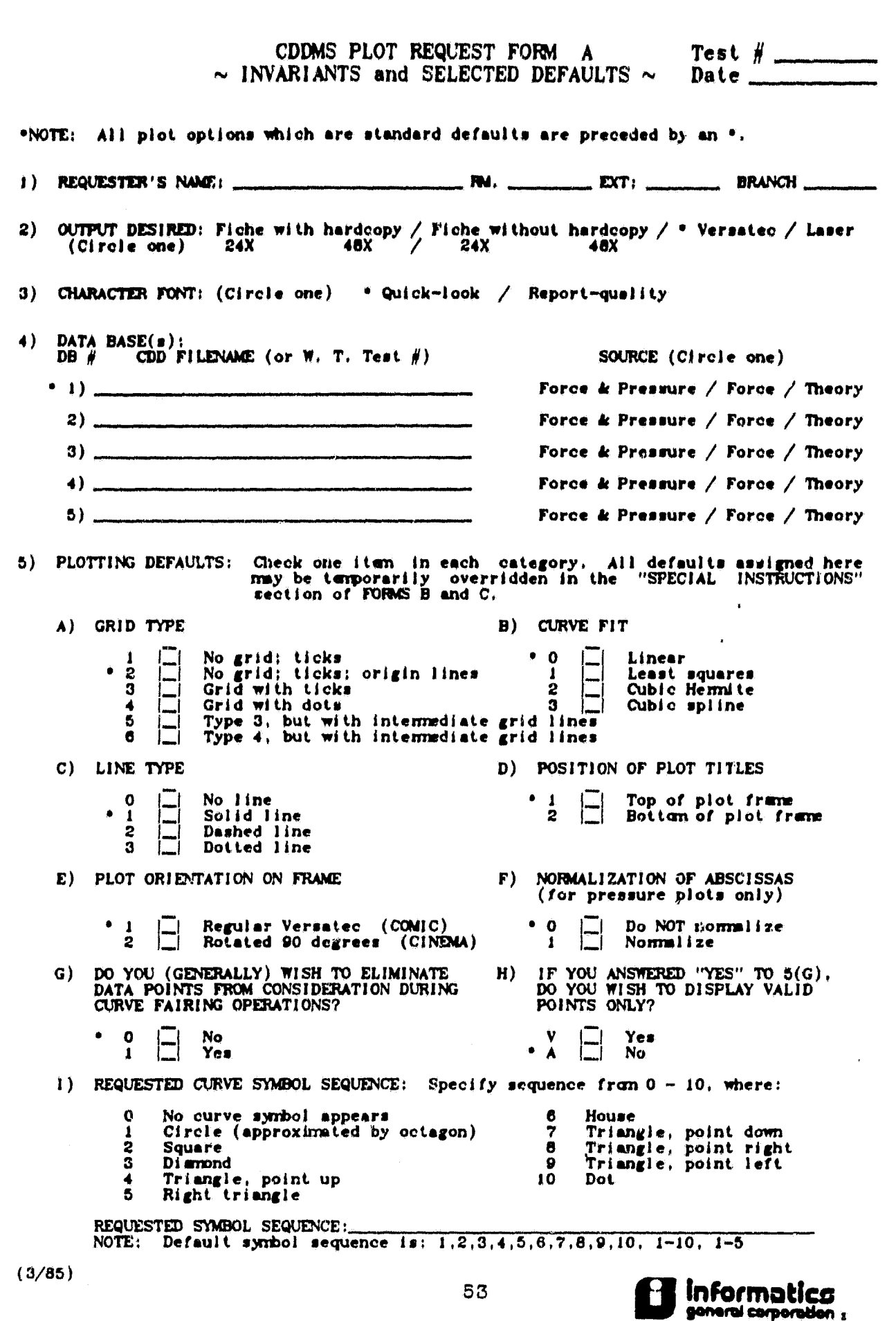

 $\binom{1}{2}$ 

Ą,  $\mathop{\text{H}}$ 

Ħ.

 $\mathbf{I}_{\mathbf{g}_2}$ 

Y

yř,

 $\overline{\mathbf{1}}$ 

#### CDDMS PLOT REQUEST FORM B  $\sim$  FRAME DEFINITION  $\sim$

Test  $#$ Date

i

0"

Ĥ  $\begin{matrix} \phantom{-} \end{matrix}$ 

 $\widetilde{\mathcal{M}}$ 

s.

y-E

NOTES: An appropriate number of decimal digits with which to label tick marks for a given axis will be calculated if no entry is made in the corresponding space, if XLEFT and XRIGHT (or YBOT and YTOP) are specified, NXINT (or NYINT) also MUST be provided. If self-scaling is desired for an axis which is to have its direction reversed, specify -1 for the corresponding number of intervals on that axis (NXINT or NYINT). Axis labels may contain up to 30 characters. In addition to overriding plotting defaults set on FORM A, the SPECIAL INSTRUCTIONS section on this form must specify any desired curve labels, If your plot request is for single plots per frame, APPENDIX 1 of the PLTTER User's Guide describes a more compact schwre for filling out this form.

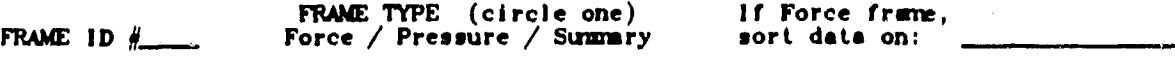

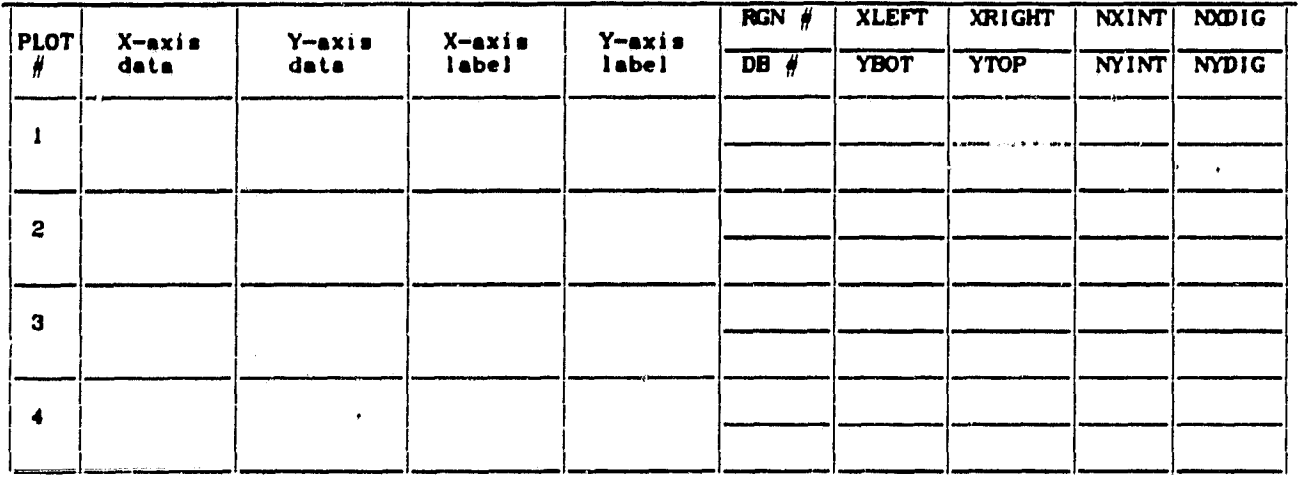

SPECIAL INSTRUCTIONS:

DAILY OF BEAL STRAIGHT

**ALL SELL** 

M

FRAME TYPE (circle one) If Force frame, FRAME ID  $#$  Force / Pressure / Summary sort data on:

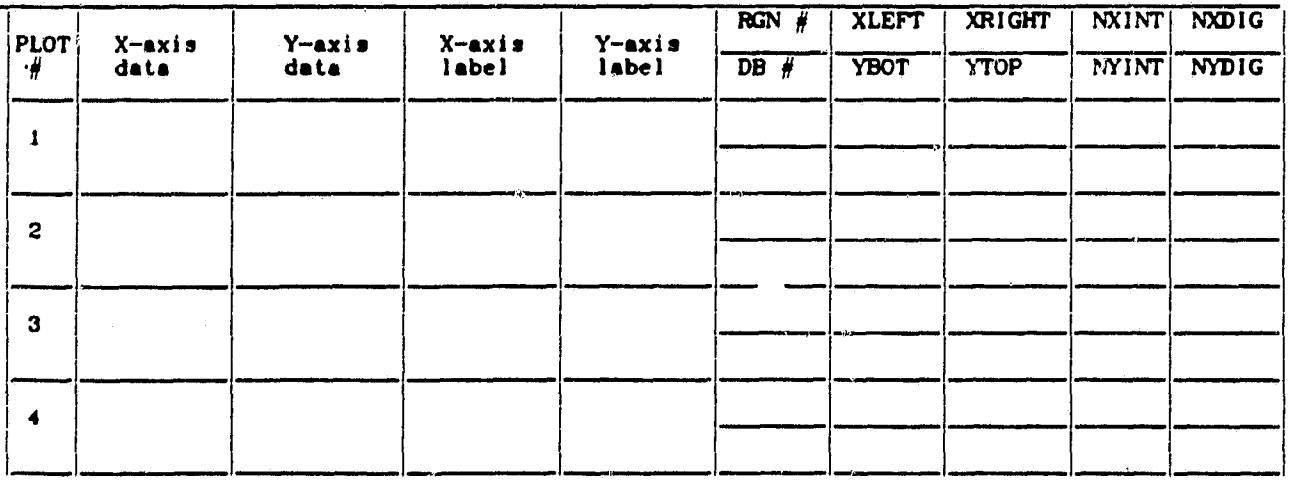

SPECIAL INSTRUCTIONS:

 $(3/85)$   $54$   $54$  and  $54$   $54$ 

**FILLER** 

#### CDDMS PLOT REQUEST FORM C Test  $\#$  $\sim$  PLOT REQUEST  $\sim$

.<br>The management of the contract of the contract of the contract of the contract of the contract of the contract of

Date

NOTES: Each plot title may contain up to 70 characters. If a particular line type se-<br>quence is desired for individual curves in comparison plots (i.e. ampersand run<br>notation), specify the line type sequence in the SPECIAL

 $TITLE1:$ 

TITLE2:

**FRAME RUNS : SEQUENCES** SPECIAL INSTRUCTIONS  ${\rm (enter\ DB\#if\ other\ than\ default)}$  $\Box$ De $\Box$ 

LEGEND ENTRIES: List up to 10 force names (or CONFIGUR, RUN, SEQ, REG) to be tabulated<br>in legend. Follow each name by the number of decimal digits to be displayed in that<br>column (-1 for configuration) e.g., CONFIGUR,-1,MA

 $TITLE1:$ 

 $TITLE2:$ 

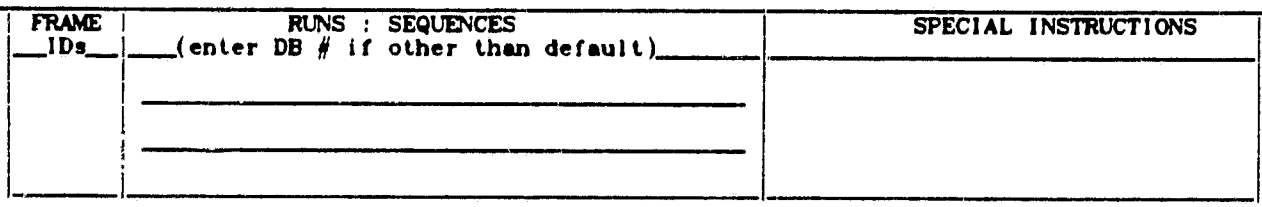

LEGEND ENTRIES: (See above for details.)

 $\sim$ 

<u> 1950 - Antonio Maria de Carlos III e altre a la contrata de la contrata de la contrata de la contrata de la c</u>

ए, र

mme like

 $\alpha = 1$ 

 $\mathbf{r}_{\mathbf{K}}$ 

 $TITLE1:$ 

 $TITLE2:$ 

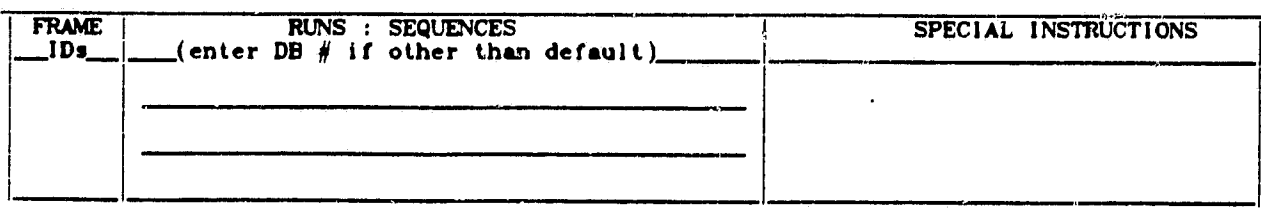

LEGEND ENTRIES: (See above for details.)

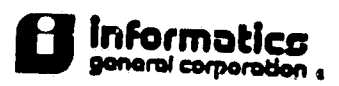

 $\mathcal{L}^{\text{max}}$ 

 $(3/85)$ 

 $-$ 

i

 $x_n, x_n, \ldots$ 

#### APPENDIX I: **INSTRUCTIONS FOR** COMPLETING PLOT REQUEST FORMS

CDDMS Plot Request Forms provide a means of specifying precisely the data and plot format to be used to generate desired plots. Although every effort has been **made** to provide clear, direct questions on the three separate forms of the CDDMS Plot Request Forms, this appendix has been prepared to provide further clarification. In the following pages, elements of the Plot Request Forms which may require further explanation are identified either by number or textually,

#### FORM A:

- 2) Microfiche output from the Dicomed can be 24X or 48X. Because of plotting's impact on system resources, neither Versateo nor Laser printer output is recommended for large plotting Jobs of 50 or more frames.
- 3) One of two fonts may be requested to be used for creating all text on plots, Because the reportquality font creates much larger plot files, its use should be restricted to instances where the requester is reasonably certain that the requested plots are acceptable for publication in every detail.
- 5E) The terms "CINEMA" and "COMIC" can easily be remembered by relating them each to fanfold Versatee paper. COMICs **(as** in newspapers), are printed to be read with the fold, or page boundary, in a vertical orientation. CINEMA, or film orientation, is such that the page boundary of each frame is horizontal when the picture is viewed.
- 5F) If normalized abscissas (X/C) are desired for certain pressure plots. be sure that the required normalization information has been supplied in the appropriate Region definition on the data base,
- 5G) Certain data may be not used in, or disregarded by curve fairing activities. This is done by assigning "Disregarded Force (or Pressure) Flags" while running the ARIES program or the TOGGLE program and then by requesting that the disregard flags be acknowledged, during plotting. If many plots are being requested, but data points are to be eliminated on only a few such plots, answer "NO" here and use the SPECIAL INSTRUCTIONS section of FORM B or C.to designate that certain data are to be

ignored during curve fairing operations, The words "DISREGARDED DATA" will suffice for this purpose.

i

5

, f

 $\mathcal{V}$ 

'Y 1

5H) Disregarded data points may either be displayed on or omitted from plots. In either case, they are NEVER used for curve fairing.

FORM B:

AN ALTERNATIVE METHOD FOR FILLING OUT FORM B

FORM B is used to create a frame "template" for each desired frame type. Space is provided to designate the data, axis labels, and axis scalings for up to four plots on each frame. This request format is clearly inefficient in its space utilization when the more standard application of a single plot per frame is requested. To help to compensate for this four-plots-per-frame bias, FORM B may be restructured by crossing out the "PLOT #" entries and writing in unique frame identifiers in their place. The rows of the form intended for four plots of one frame can be used to define four separate frames instead, This allows definition of up to eight frames on a single sheet of FORM B instead of two as would be the case otherwise.

Each frame may contain up to four sets of plot axes. For each desired plot on the frame, identify by name the data to be plotted on the X- and Y-axes. For pressure plots, specify X (or 'X/C) and CP. -For force plots. the names specified must match exactly a force name loaded into the Force Names Table on the CDD. Force names may contain any ASCII character except a comma, which is used later to delimit force names from other values. For theory data, where there may be more than one pressure type value at each "tap", identify the desired value by subscripting CP, such as CP(3).

RGN #%DB #) One or more region numbers must be specified for pressure plots. In addition, if more than one data base is used, the data base for which the regions are specified must also be identified.

The last four columns of this form are optional, with defaults supplied as described below. XLEFT, XRIGHT, and NXINT are the values of the left and right limits of the X-axis and the number of intervals to be used to scale the X-axis, with a similar system used for scaling the Y-axis. If one or more of these three columns is left blank on the request form, the corresponding axis will be "self-sealed". This involves the scanning of all data to appear on the plot for minimum and maximum and "rounding to the outside" to obtain a more aesthetic range and increment.

**T1**

JI,

l SE.

i

The column marked **NXDIG/NYDIG** provides a means of specifying the number of decimal digits to be used to label plot **axes tick labels.** If left blank or a value of -1 is requested for either, an appropriate number of decimal digits will be calculated with which to **label** graduations on the corresponding axis,

The SPECIAL INSTRUCTIONS section of FORM B can be used to override temporarily any of the plot-related defaults set on FORM A. Any modification to FORM A-specified defaults will be recognized only for the current FRAME definition.

FORM C:

r

M

FORM C is the actual "request" portion of the CDDMS Plot Request Forms system and each FORM C provides for three plot requests,

SPECIAL INSTRUCTIONS) The special instructions section of FORM C allows plotting options for a particular request of a given set of frames to be overridden. In addition, for comparison plots of pressure data from more than one data base, the SPECIAL INSTRUCTIONS section should be used to specify the regions to be used for pressure data from any data base other than data base #1.

.

X

#### APPENDIX J: DERIVED DATA FOR SUMMARY PLOTS

Plots of Summary data may be created only after the DERIVD program has been run, DERIVD prompts for such *information* as the name of the CDD, the model's aerodynamic center (in percent chord). choice of curve fit to be used to approximate certain slopes and intercepts, and the run numbers for which derived results are desired,

The following list identifies the names which must be used to identify Summary data for plotting. A brief description of each derived quantity is also provided.

**TECH** 

**B** 

Time

**ALL PARTIES** 

Variable Description

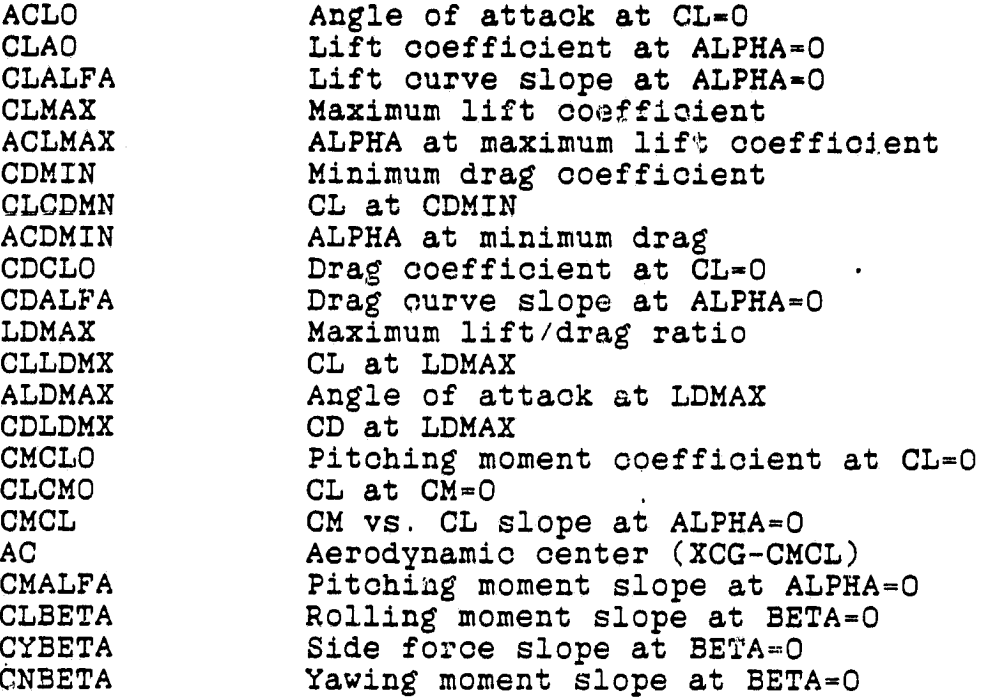

<u>चक्राइट</u>ल ज

alla dell'Estati

est and the second second second second second second second second second second second second second second second second second second second second second second second second second second second second second second

#### APPENDIX K: FOR MORE INFORMATION

The CDDMS system contains many programs. PLTTER is a command file which invokes several of these. In addition, there are CDDMS programs which initialize data bases, load data onto data bases, create color contour plots of pressure data on CDDs, modify the status of data by adjusting disregarded data flags on CDDs, and dump CDD contents. Additional documentation is available for many of these systems. The list which follows indicates the names of various CDDMS programs and provides a brief description. Also included are several of the systems used to display results.

NAME DESCRIPTION

计数字

ļ.

- ARIES An interactive system for editing the "disregard" status of force and pressure data on a CDD. Allows the user to see the data plotted and to change selectively the status of data points. A valid PSF is needed to run ARIES.
- ASKEW A system for plotting Cp data from oblique wing models. ASKEW creates plots using CONPLT (see below) or PLOTCP (a program which creates standard Cp vs. X/C plots plus perspective (carpet) plots showing Cp curves suspended over the planform geometry).
- CDDDEP Extracts (and sorts) from a CDD the data specified in a PSF and creates a PDF for plotting.
- CONPLT Creates color (and Versateo) contour plots of pressure data on a CDD. Also handles data from other sources.
- DERIVD Derives aerodynamic Summary data from wind tunnel results.
- DIPD48 Converts a DIP file to a D48 format for use by the Dicomed. (Be sure to use UPPER CASE when answering DIPD48 prompts.)
- DIPQMS Converts a DIP file into QMS format for plotting on a QMS LASER printer.
- DIPTEK Displays a DIP file on a Tektronix or Tektronix emulator "green screen".

- DIPVRC Converts a DIP file into VRC format for plotting on a Versatec .
- DMPALL Dumps selected information from a CDD.
- FIXHDR Modifies the value of plot code or configuration code which has been stored in the run header of a CDD.
- PLTMOD Creates DIP files for plotting from information specified in Plot Definition Files.
- POINTERS Creates the POUT9.DAT file needed to retrieve results from the SWTS for loading onto a CDD.
- QMOD Provides PLTTER graphics capabilities to those not having their data on a CDDMS data base.
- RELOAD Reloads computed data onto a CDD. Used in conjunction with XTRACT.
- RFDPSF Converts Requests, Frames, and Defaults files to <sup>x</sup> a PSF,
- SEQOUT Extracts and creates a file containing force data <sup>k</sup> for selected run:sequenoes.

r^

SHADE Creates 3-D shaded surface displays of pressure data mapped to a paneled (PAN AIR) definition of the model surface.

 $\mathbb{F}$  just the contract of the contract of the contract of the contract of the contract of the contract of the contract of the contract of the contract of the contract of the contract of the contract of the contract of

TABLES Loads CDDMS Tables.

4

- TOGGLE Toggles the "disregard" status of force or pressure data on a CDD. <sup>b</sup>
- TOTFRC Integrates experimental pressure data to provide' a very crude approximation of total lift and drag forces.
- VECCON A merging of the VECTOR and CONPLT systems which creates color contours of velocity data stored on a CDD.
- VECTOR A system for creating color velocity vector and flow angle plots of velocity data (stored as force data) on a CDD.
- XTRACT Extracts data from a CDD for computations and reloading. Used in conjunction with RELOAD.

 $\frac{1}{2} \frac{1}{2} \frac{$ 

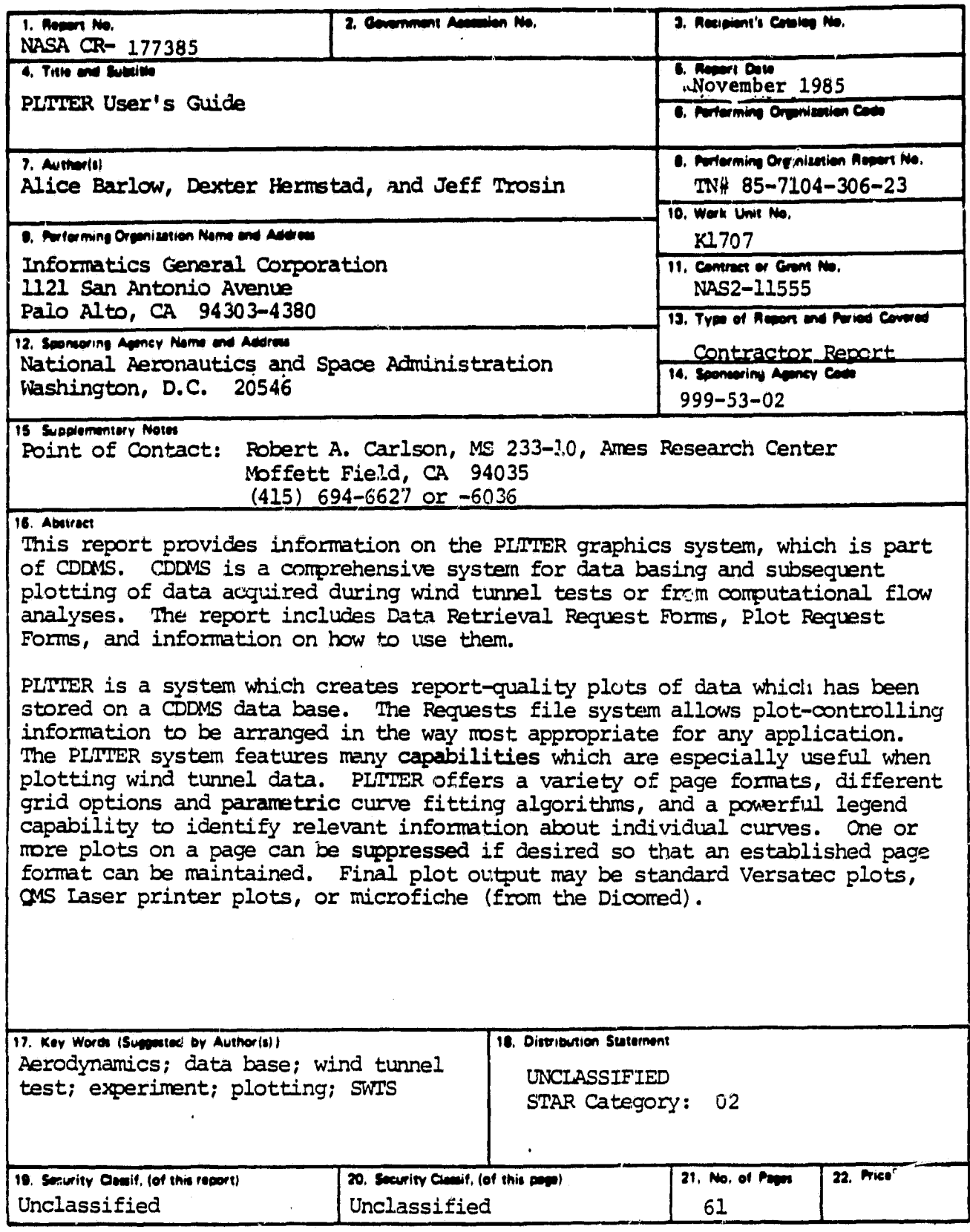

\*For sale by the National Technical Information Service, Springfield, Virginia 22161

I.

 $\bullet$ 

V

 $\frac{1}{2}$ 

(. Q.